## **IP-DECT контроллер IPBL**

Презентацию подготовил: Алексей Гущин Инженер технической поддержки ЗАО «НК Сток Сервис»

### Программа

- Стандарт DECT
- Обзор системы Ascom IPBL
- Установка:
	- Установка контроллера IPBL
	- **Подключение интерфейсов**
	- Размещение базовых станций
	- Синхронизация
	- Хендовер
	- Пропускная способность системы
- Конфигурирование IP-DECT системы Ascom IPBL:
	- Конфигурирование контроллера
	- Регистрация абонентов
	- Мониторинг, сбор статистики
	- Поиск неисправностей
	- Обновление программного обеспечения
- Сервер приложений Unite:
	- Обзор возможностей
	- Централизованное управление абонентскими устройствами

### Стандарт DECT

#### **Общее описание.**

**DECT** (Digital Enhanced Cordless Telecommunication) — технология беспроводной связи на частотах 1880—1900 МГц с модуляцией GMSK (BT = 0,5), используется в совре<mark>менных</mark> радиотелефонах.

Цифровой стандарт DECT первоначально разрабатывался для Европы и утверждался в 1992 году Европейским институтом телекоммуникационных стандартов (ETSI). Стандарт описывает взаимодействие базовой станции с мобильными терминалами (аппаратами) при этом может обеспечиваться как передача голоса, так и данных.

- Диапазон радиочастот, используемых для приёма/передачи 1880—1900 МГц в Европе, 1920—1930 МГц в США.
- Рабочий диапазон (20 МГц) разделён на 10 радиоканалов, каждый по 1728 кГц.
- Максимальная мощность станции и телефонных трубок в соответствии со стандартом  $-10$  м $B$ т.

DECT относится к системам пакетной радиосвязи с частотно-временным разделением каналов (информация передаётся по радиоканалу в виде пакетов, организованных в кадры) и основана на технологиях:

- TDMA Time division multiple access (множественный доступ с временным разделением)
- FDMA Frequency division multiple access (множественный доступ с частотным разделением)
- TDD Time division duplex (дуплексный канал с временным разделением)(это означает, что спектр разделён как по времени, так и по частотам).

## Стандарт DECT (продолжение)

Обмен информацией производится кадрами; с помощью временного разделения в каждом кадре. Каждый кадр длительн<mark>остью</mark> 10 мс разделен на 24 временных интервала (ВИ), причем первые 12 ВИ (0-11) служат для передачи пакетов в направлении Фиксированная Часть (ФЧ) – Подвижная Часть (ПЧ), а следующие 12 ВИ (12-23) для передачи пакетов в обратном направлении, ПЧ-ФЧ. Дуплексные каналы связи образуют последовательности из двух пакетов одного кадра с интервалом между ними в 12 ВИ. Передачу и прием информации в DECT ведут на одной частоте (дуплекс, с временным разделением каналов). 16 кадров DECT объединяют в мультикадр. Все кадры DECT пронумерованы, номера кадров используют при шифрации сообщений и передают по вещающему каналу Q.

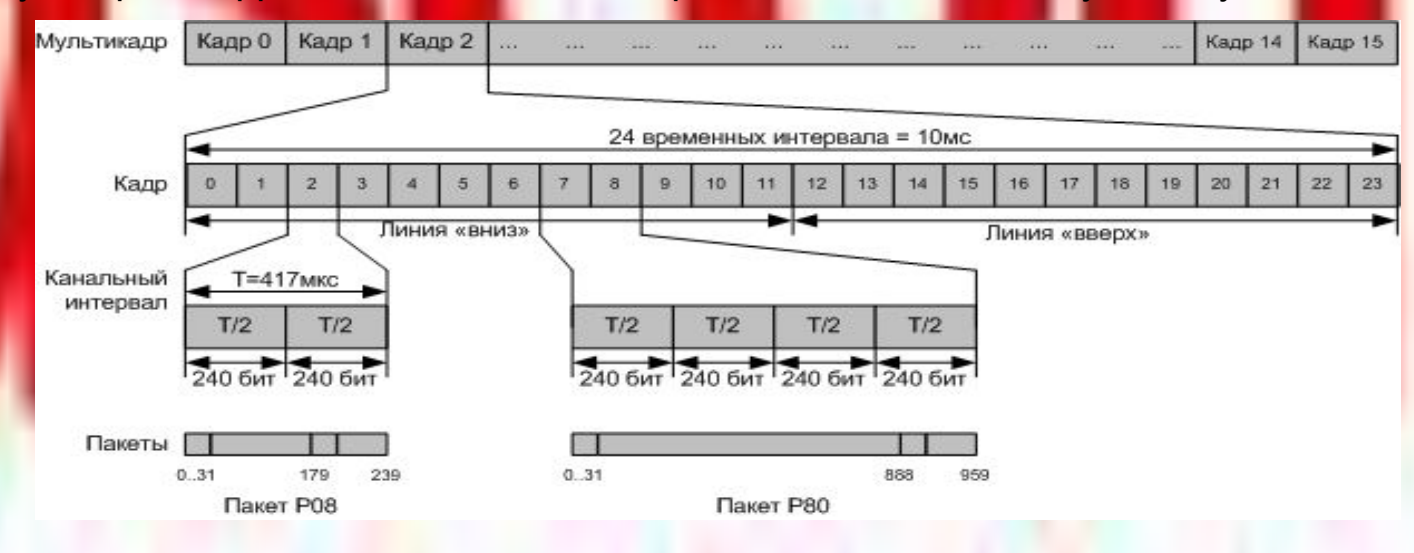

# Стандарт DECT (продолжение)

Передача соединения мобильного абонента от одной базовой радиостанции к другой во время разговора абсолютно незаметна для абонента (режим Handover). При установлении соединения для разговора используются 2 из 24 временных слота в каждом кадре: один для передачи голоса, другой для приёма.

Существует дополнительное расширение стандарта DECT — стандарт **GAP** (Generic Access Profile), принятое летом 1996 года, означающее совместимость радиотелефона с оборудованием других производителей, имеющим тот же стандарт DECT/GAP.

Например, с теми телефонами, которые поддерживают стандарт DECT/GAP, можно использовать трубки от любой другой модели, поддерживающей этот стандарт. Специфика этого стандарта в том, что при взаимодействии трубок разных производителей некоторые функции могут быть неактивными.

Реализация беспроводной связи (по стандарту DECT) происходит как в рамках аналоговой телефонии, так и IP-телефонии. Корпоративные радиотелефоны, работающие по принципу Voice over IP, являются одним из самых востребованных и быстрорастущих сегментов рынка IPтелефонии.

#### **Достоинства и недостатки DECT.**

#### **Основные достоинства DECT:**

- хорошая (в сравнении с аналоговыми системами) помехоустойчивость канала связи, благодаря цифровой передаче сигнала; вследствие этого — отсутствие множества помех во время разговора, которые присутствовали в аналоговых системах;
- интеграция с системами стационарной корпоративной телефонии.
- меньшее по сравнению с мобильными телефонами облучение абонента уровень сигнала радиотелефона в соответствии со стандартом составляет 10 мВт (из-за многократно меньшей мощности передатчика (как трубки, так и базы).

#### **Основные недостатки DECT:**

- относительно небольшая дальность связи (из-за ограничения мощности самим стандартом);
- невысокая (относительно WiFi) скорость передачи данных

### Обзор системы Ascom IPBL

Система Ascom IP-DECT состоит из следующих компонентов: Контроллер IPBL

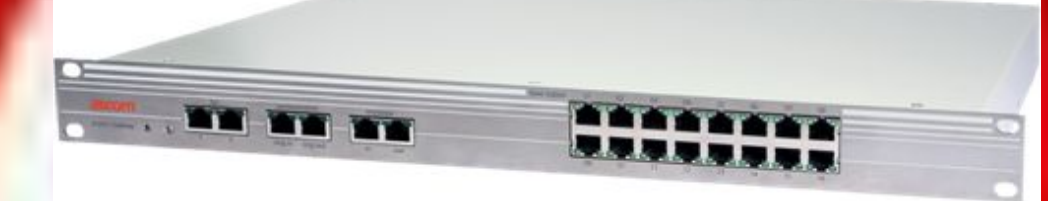

- Поддерживает подключение до 16 DECT базовых станций BS3x0 или DB1
- 40 одновременных вызовов
- 1000 абонентов на один Master
- 240 IP-DECT контроллеров для одного Pari Master – 3840 базовых станций
- До 100 IP-DECT контроллеров в кольце синхронизации
- Электропитание 48В или 110-230В
- LAN интерфейс для подключения к IP АТС
- Поддержка протоколов SIP и H.323

### Обзор системы Ascom IPBL (продолжение)

### DECT базовые станции

#### **Основные характеристики**

- Стандарт DECT/GAP;
- Подключение к контроллеру по 3 витым парам (FTP CAT5e 4x2x0.5);
- Удаление от IP-DECT контроллера до 1,5 км;
- Варианты базовых станций с внутренними и внешними антеннами;
- Поддержка передачи коротких SMS сообщений;
- Неблокируемые каналы для передач сигналов тревоги;
- 12 каналов
	- 11 каналов для сигнализации от телефонов
		- до 10 для передачи SMS
		- до 8 каналов для голосовых соединений
	- 1 канал для широковещательных сообщений

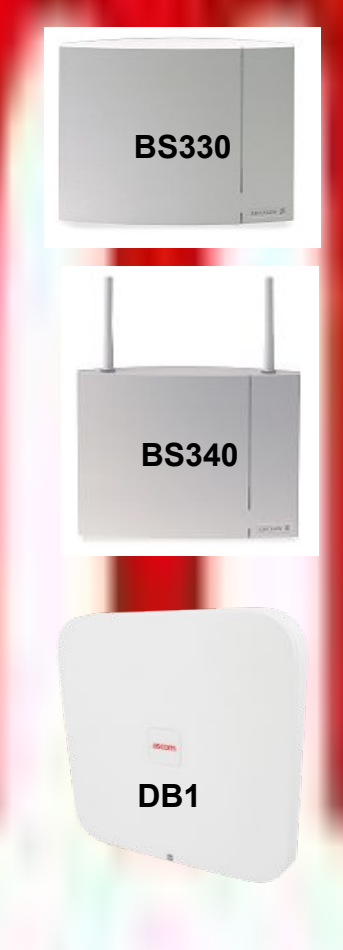

### Обзор системы Ascom IPBL (продолжение)

Абонентские радиотерминалы (телефоны)

• Предыдущее поколение телефонов

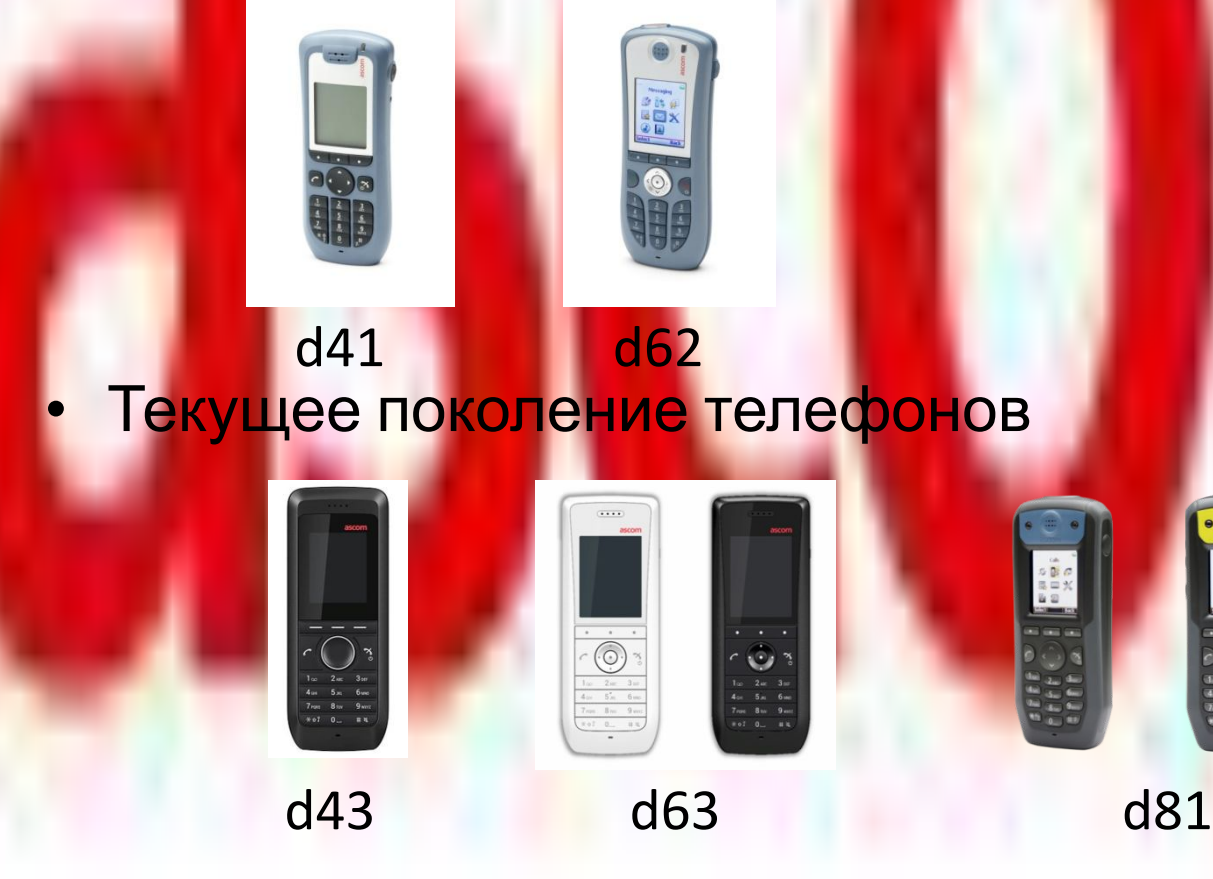

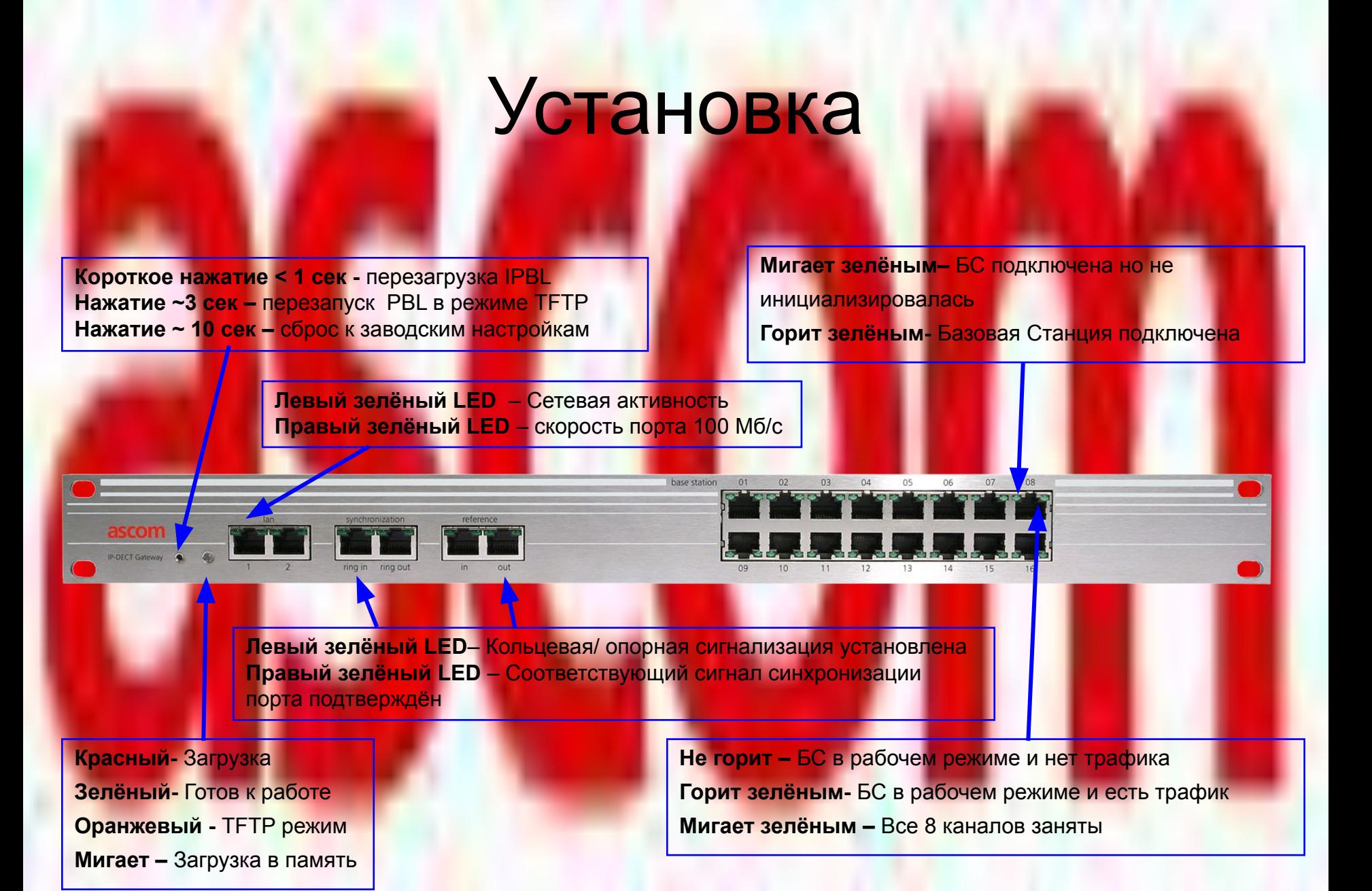

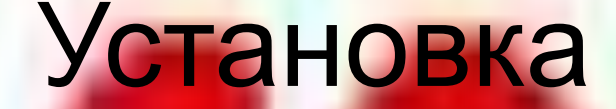

Вентиляционные и в Вентиляторы отверстия

Разъём электропитания 110/230В AC Стандартный разъем питания, должен быть подключен к заземленной розетке

Если нет заземления, подключить кабель заземления к винтовому зажиму. Защитное заземление (винтовой зажим)

Разъём электропитания 48В DC

IP-DECT контроллер всегда должен быть заземлен. Когда IP-DECT контроллер питается через 48В, используйте этот винтовой зажим.

## Распиновка кабелей

#### Кабель синхронизации

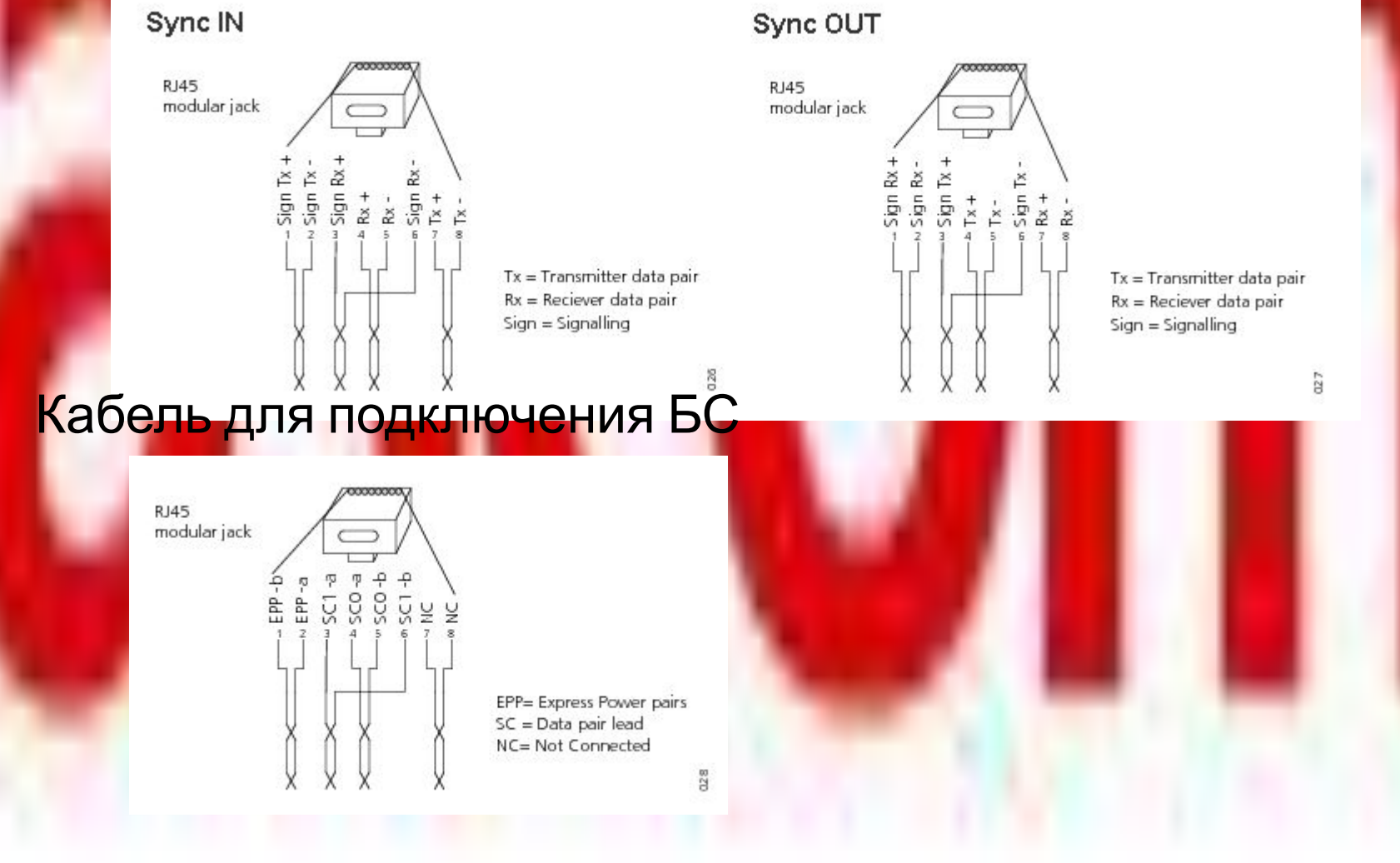

### Размещение БС

Основной задачей при установке системы IP-DECT является определение количества базовых станций, необходимых для покрытия площади на удовлетворительном уровне

- 1. Необходимы конкретные требования заказчика о требуемом покрытии и зонах вызовов
- 2. Используйте те же мобильные телефоны и точки доступа во время обследования объекта, как и при инсталляции
- 3. Не устанавливайте Базовые Станции ближе, чем на 30 см к металлической конструкции. Отражающая среда может привести к плохому качеству речи, даже если мощность сигнала хорошая.
	- В помещениях с большим количеством металлических поверхностей необходимо тщательное исследование
- 5. Определите позиции базовой станции и составьте план размещения БС
- 6. Выполните измерения

### Синхронизация и хендовер

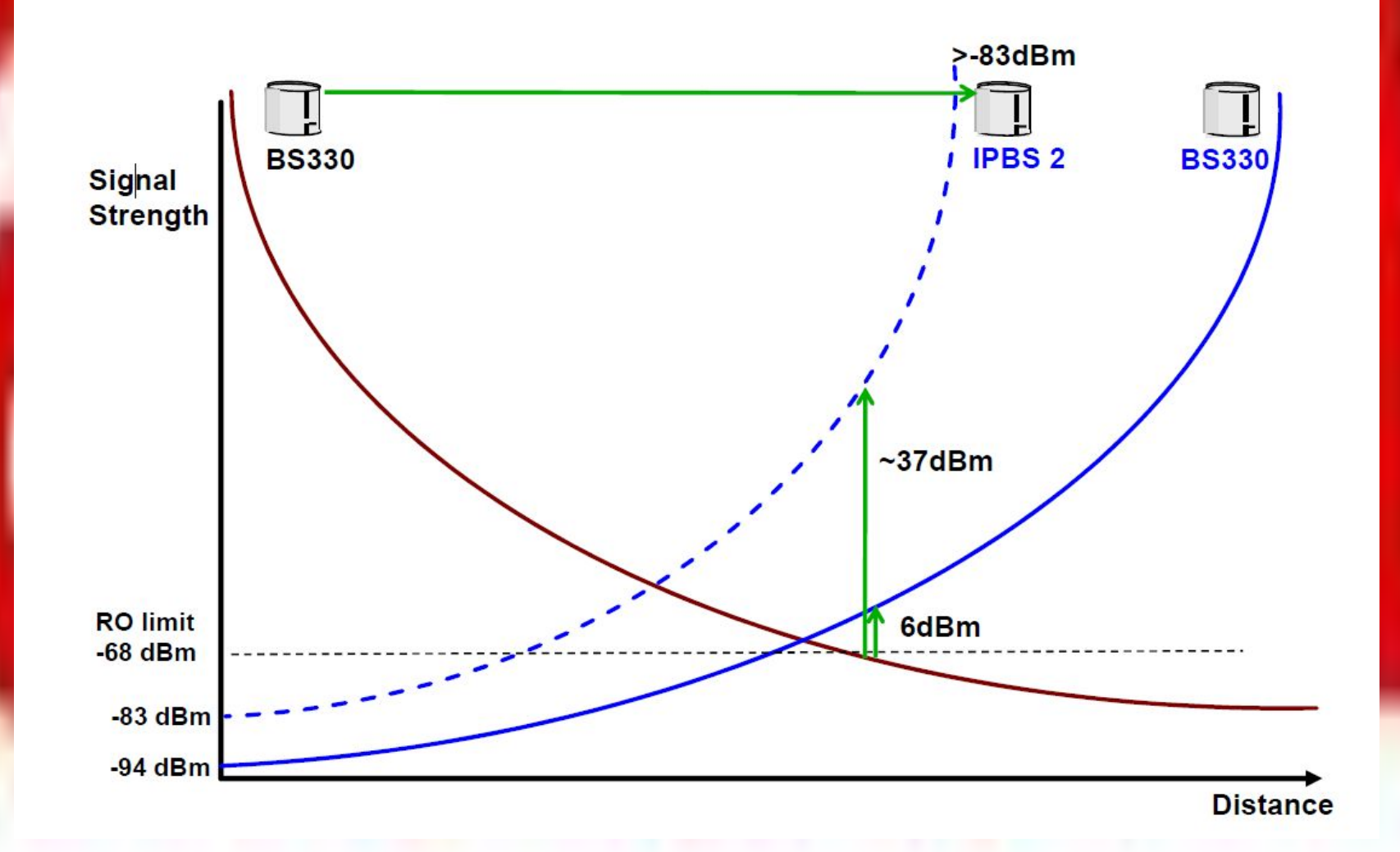

## Качество голосового покрытия

**Зона 1 Зона 2**

**≥ -62dBm**

Убедитесь в том, что зоны имеют хорошее <mark>перекрытие (≥6 дБм), чтобы обеспечить</mark> надлежащую передачу речи без помех Мощность сигнала ≥ -68 дБм

**-68dBm**

- -30dBm телефон очень близко к БС
- -68dBm телефон начнет роуминг (поиск лучшей БС)
- -75dBm ухудшение качества речи
- -90dBm риск для сброса вызова

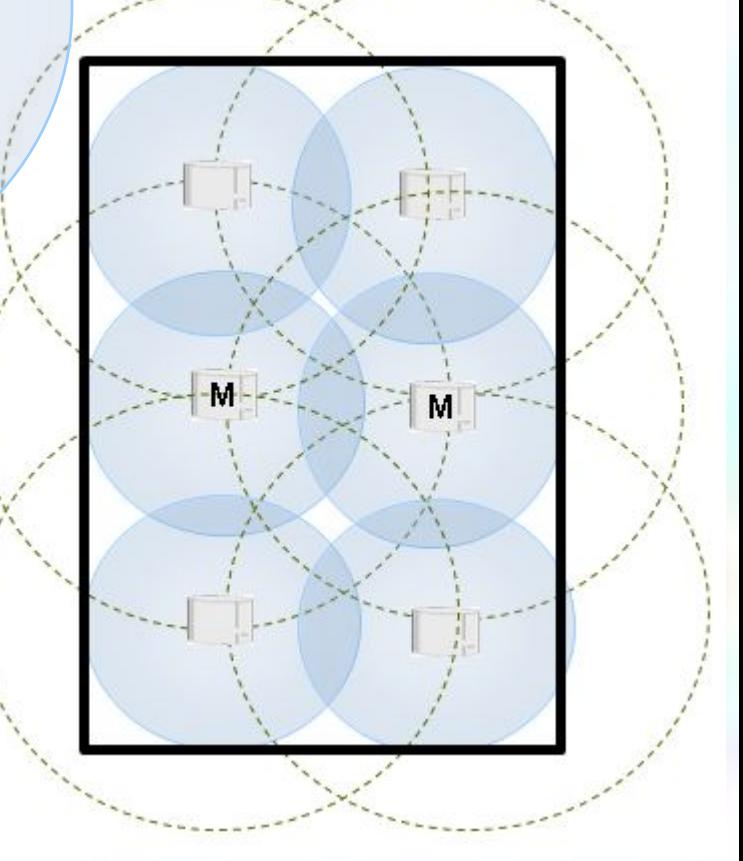

## Активация режима радио обследования

В режиме ожидания: Нажмите **\*#77#** Ты можешь выбрать:

**Link** - Используется для исследования площадки

 **HO & roam beep** - включение звукового сигнала при передачи обслуживания и роуминга

 **Range beep** - включение звукового сигнала, когда интенсивность сигналов ниже, например, -68 дБм

 **Error rate beep** - включение звукового сигнала при получения плохого кадра

 **Set range (-dBm)** - Устанавливает диапазон для низкого сигнала с подачей звукового сигнала

 **Set error rate (f/s)** - Устанавливает диапазон для частоты ошибок сигнала

 **Show RFPs** – список БС и сортировака их в порядке убывания силы сигнала – первая позиция с наиболее сильным сигналом Большое количество сторонних DECT систем будет создавать помехи в радио эфире

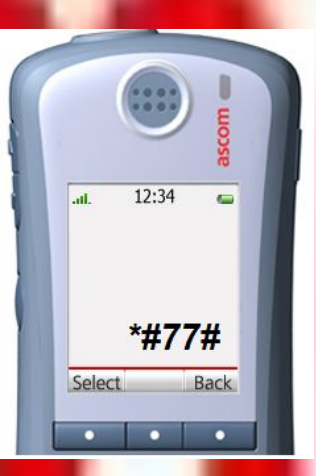

## Активация режима радио обследования (продолжение)

В режиме Link **C9 S3** - Текущий канал несущей частоты и временных интервалов

**-34 ДБм** – текущая мощность сигнала (Должно быть ≥ -68 дБм для обеспечения хорошего качества передачи голоса)

**Error rate** - Показывает количество плохих кадров в секунду, которые получены с помощью телефонной трубки. **Q2 Error rate** - Показывает количество плохих кадров в секунду, получаемых с помощью точки доступа. Плохие кадры возникают, когда интенсивность принимаемого сигнала низкая (<-68 дБм). Плохие кадры могут также возникать в среде с множеством отражений сигнала, даже если уровень сигнала выше - 68 дБм.

**Pari** – показывает БС к которой в настоящее время подключен этот телефон

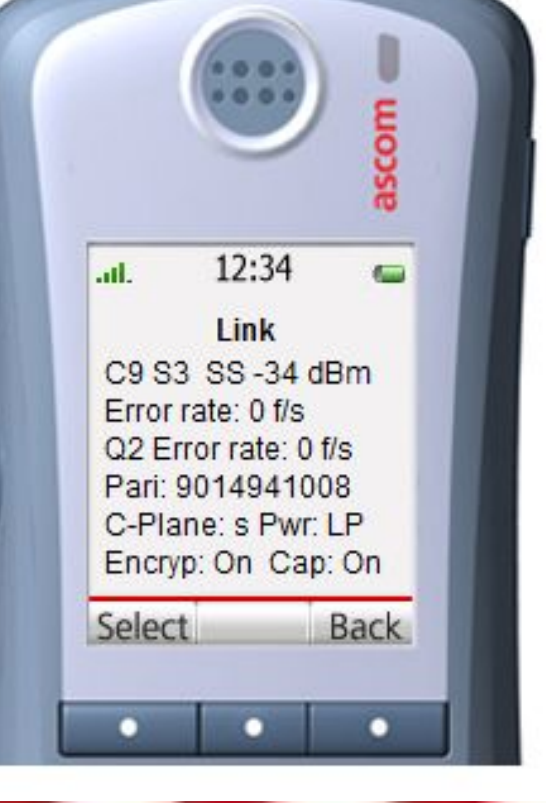

### Синхронизация контроллеров IPBL

#### **Sync Master**

Один контроллер IP-DECT автоматически работает в качестве ведущего синхронизации и распределяет синхронизации и проприетарные сообщения через кольца синхронизации

- До 100 IP-DECT шлюзов в каждом кольце
- расстояние между каждым IPBL может составлять до 2 км

#### **Sync Slaves**

Остальные контроллеры IP-DECT будут автоматически находиться в подчиненном режиме и синхронизироваться от мастера

Если DECTсистема строится в сочетании с IPBS, то IPBS должны быть сконфигурированы как sync slave (если они определены в регионе синхронизации 0) Все БС, подключенные к IPBL выступают Air Sync Master для синхронизации в 0 регионе

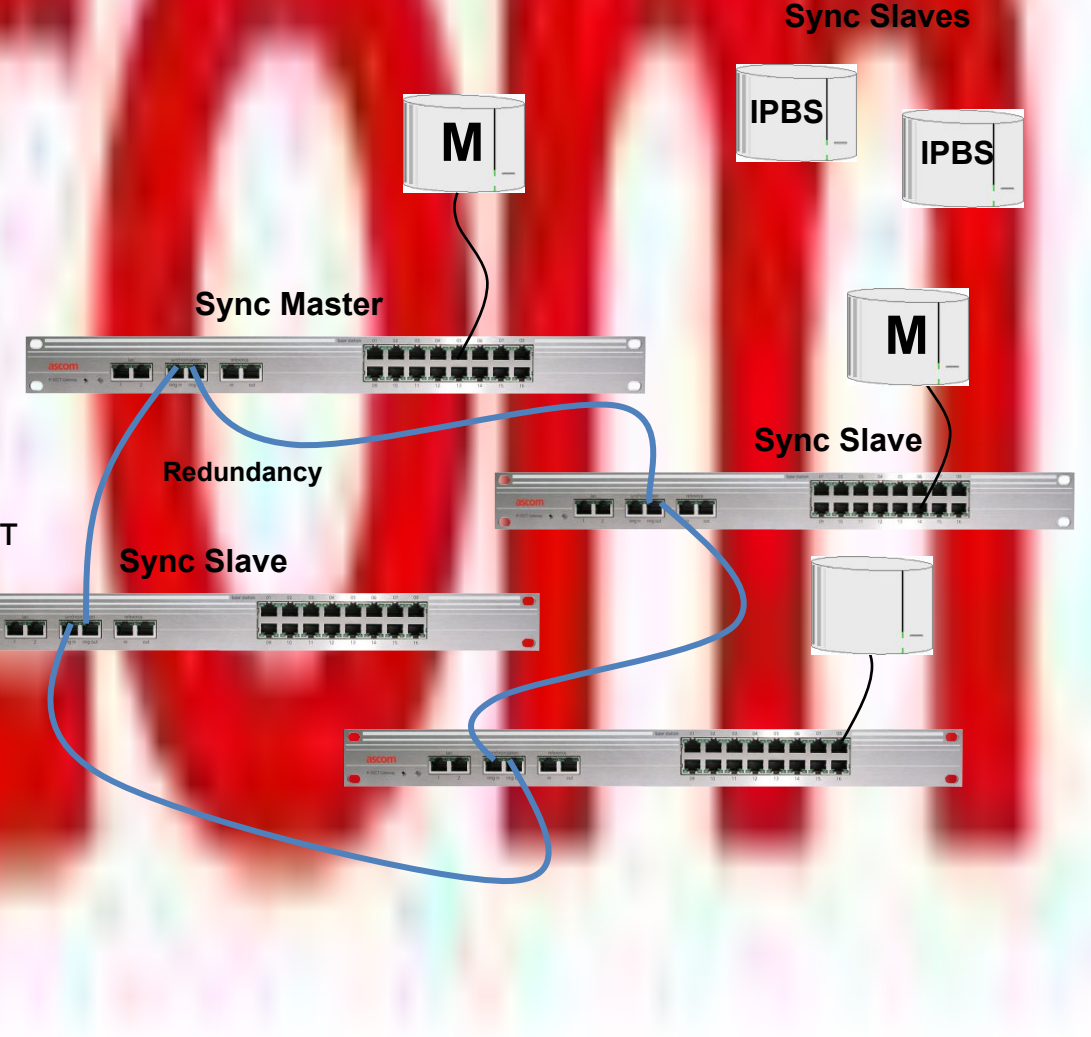

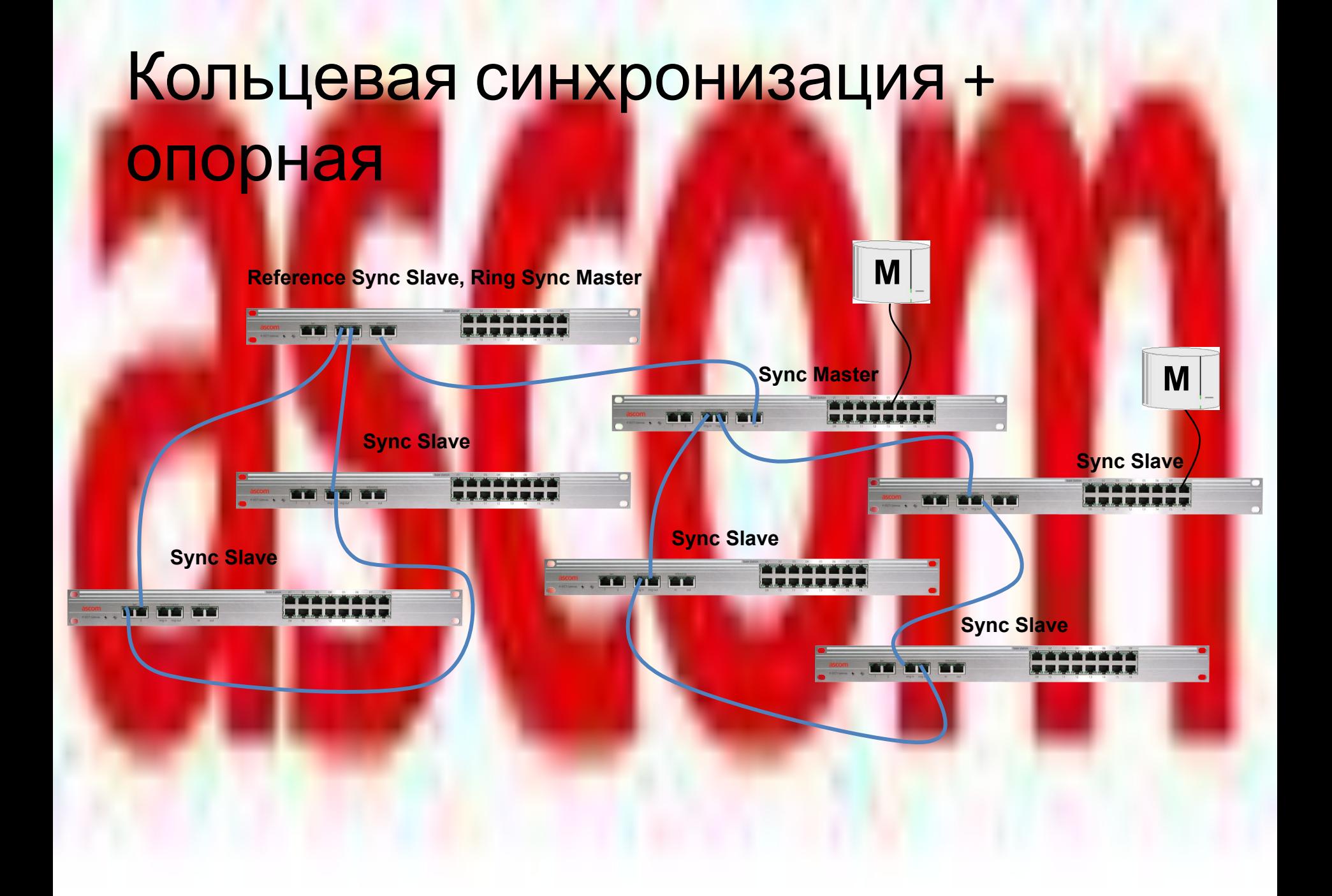

### Конфигурирование контроллера IPBL. Доступ к контроллеру при первом

**ВКЛЮЧЕНИИ** распространения **NetBIOS**

NetBIOS через TCP / IP является сетевым компонентом, который выполняет сопоставление имени компьютера и IP-адреса устройства

Имя NetBIOS: **http: // ipbl-хх-хх-хх**

Где хх-хх-хх, последние 6 цифр MAC-адреса IPBL

Все оконечные узлы NETBIOS делятся на три типа:

- широковещательные ("b") узлы;
- узлы точка-точка ("p");

• узлы смешанного типа ("m"). IPBL определяется как b-узел Трансляции используются как для регистрации имен так и разрешения имен

Внимание! Сеть должна поддерживать b-узлы

**IPBL настроен по умолчанию как DHCP клиент**

> **NetBIOS Name Server**

**DHCP Server**

Конфигурирование контроллера IPBL. Доступ к контроллеру при первом включении

#### **Без DHCP сервера:**

- Задайте ПК IP адрес 192.168.0.2/24
- В браузере зайдите на http://192.168.0.1

**192.168.0.2**

 $\overline{\bullet}$ 

### GUI Web Access

### System Administration

- Полные права доступа
- Логин: admin
- Пароль: changeme

### **DECT Users Administration** (опционально)

- Администрирование только DECT абонентов
- Данный аккаунт должен быть создан администратором системы (не предопределён)

#### ascom

### **IP-DECT Gateway**

#### Select login: System administration **DECT Users Administration**

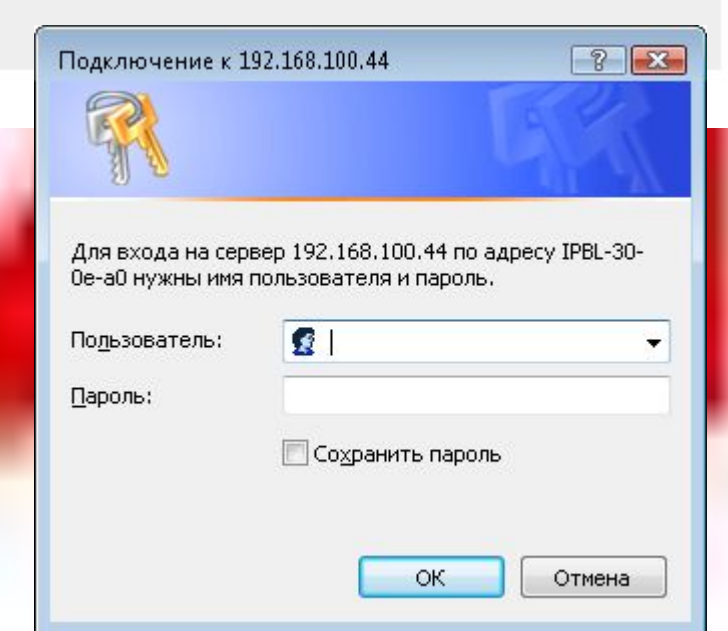

### General, Admin

#### Задайте имя устройства

#### 2. Измените пароль администратора

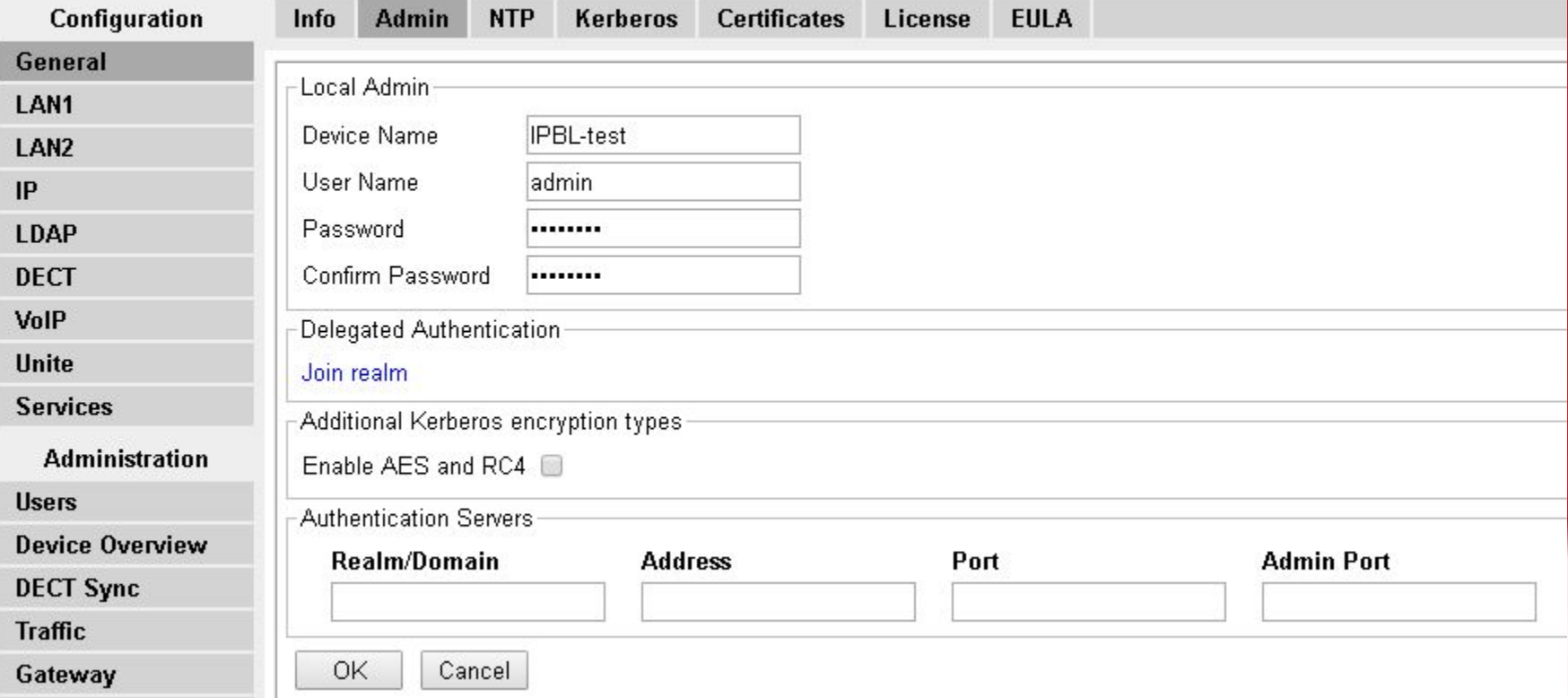

### General, NTP

• Установить сервер времени (NTP)

Для того чтобы получить правильное время в системе, укажите IPадрес сервера времени NTP

• Установка часового пояса

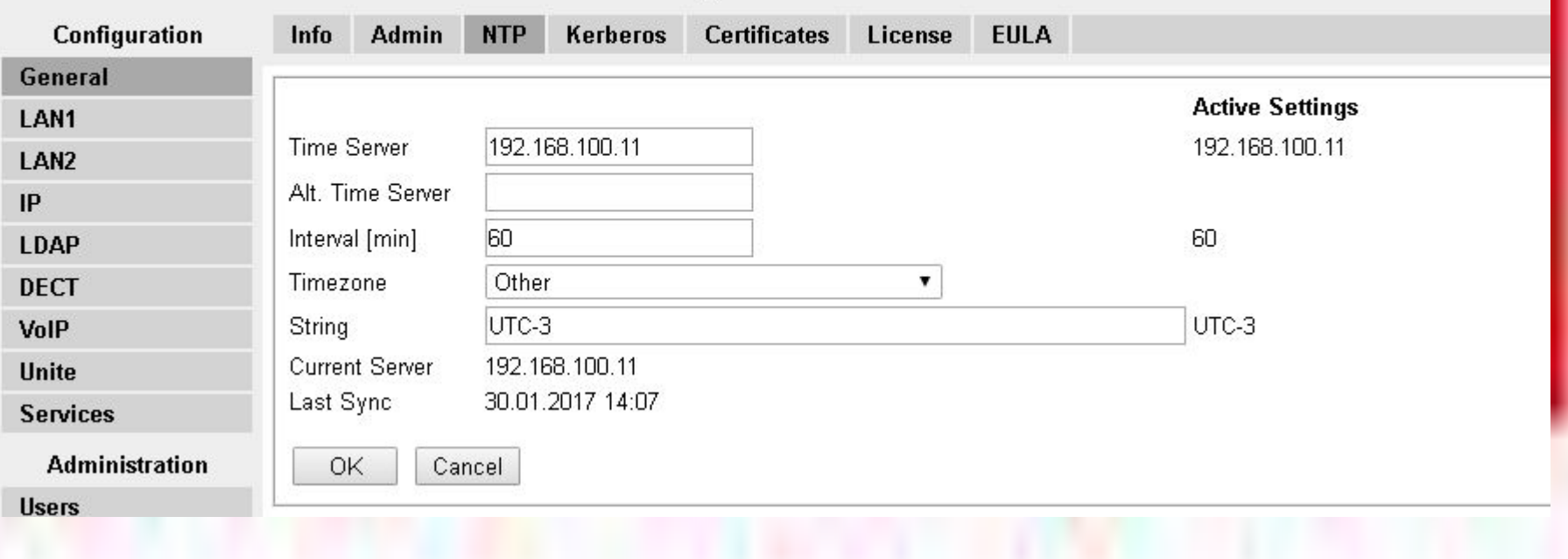

### Установка IP адреса

### Для DECT Master нужен фиксированный IP-адрес

- Установить IP-адрес
- Выключите режим DHCP
- Требуется перезагрузка

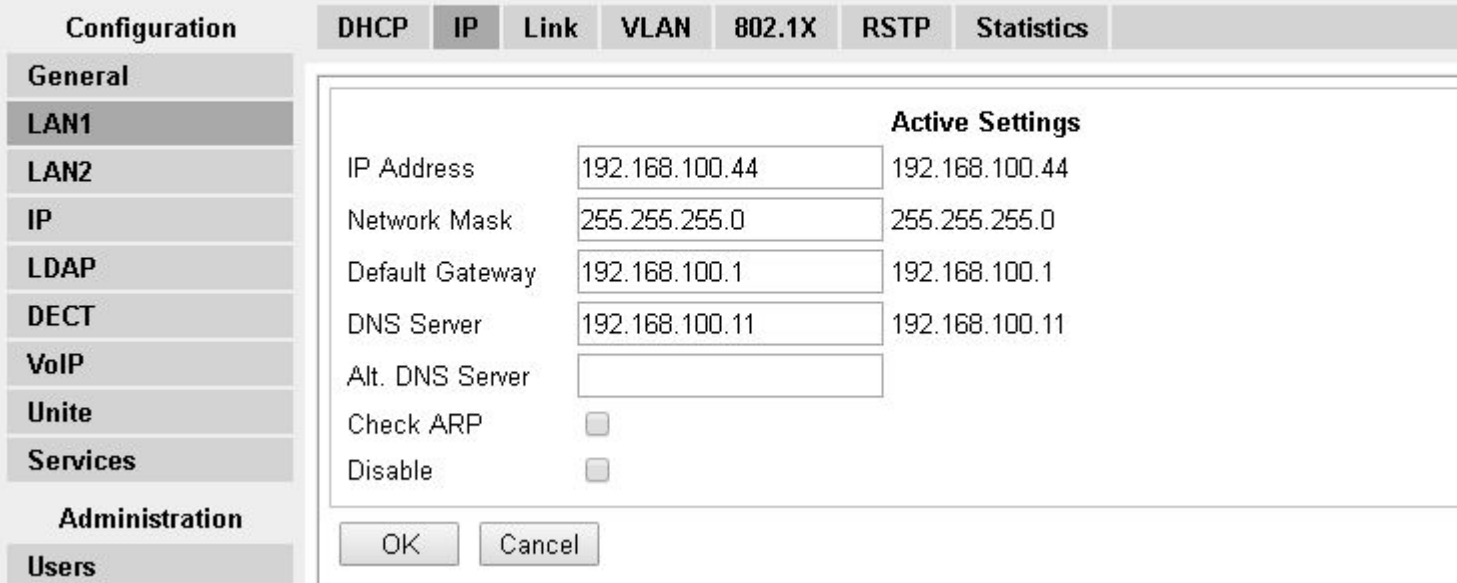

## Установка роли DECT Master

- Активируйте режим DECT **Master** 
	- Необходима перезагрузка
- Master Id должен быть уникальным
	- Обычно начинается с 0
- Один Master в системе должен иметь активную функцию "Pari function"
- Укажите протокол для подключения к PBX
	- H.323
	- **SIP (over UDP)**
	- **TSIP** (over TCP)
	- SIPS (over TLS)
- В Proxy необходимо указать IP адрес IP-АТС/Proxy
- Укажите длину внутренней нумерации

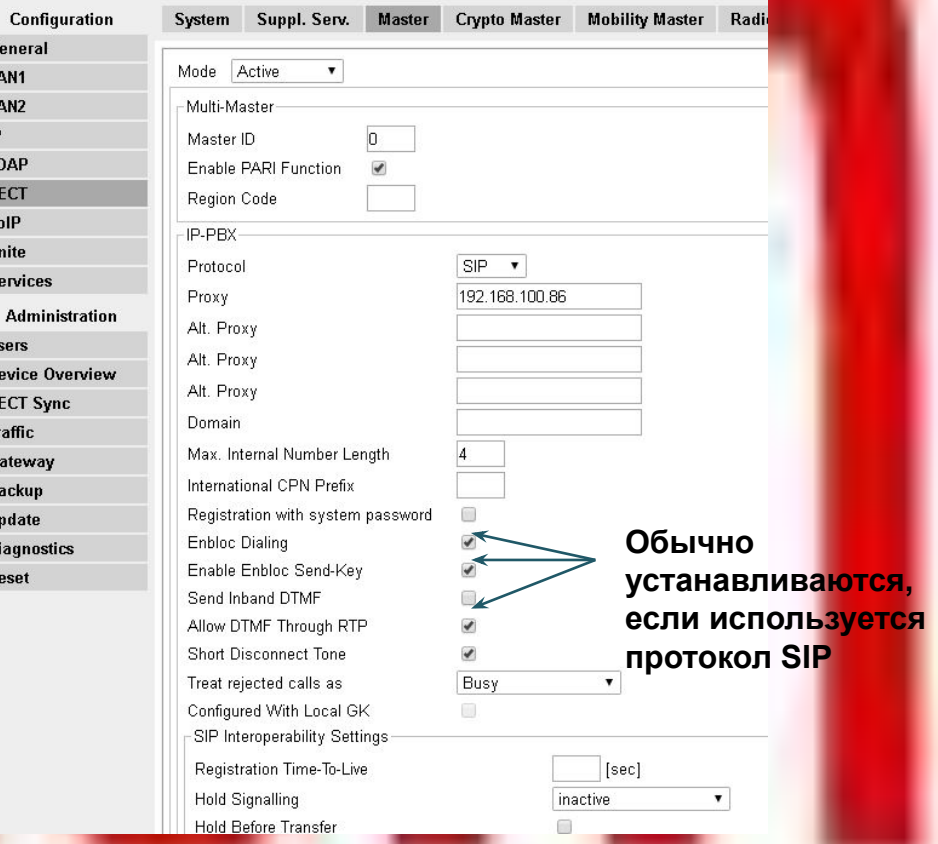

## Настройки DECT системы

Genera LAN1 **LAN2** IP **LDAP DECT** VoIP **Unite** Service Adm **Users Device** DECT<sub>S</sub> **Traffic** Gatewa

Update **Diagno:** Reset

- Необходимо указать имя и пароль DECT системы
- Способ подписки телефонов в систему и код аутентификации
- Язык по умолчанию для телефонов
- Локальная обработка клавиши R (используется для перевода вызова)
- Указать используемый кодек и размер пакета

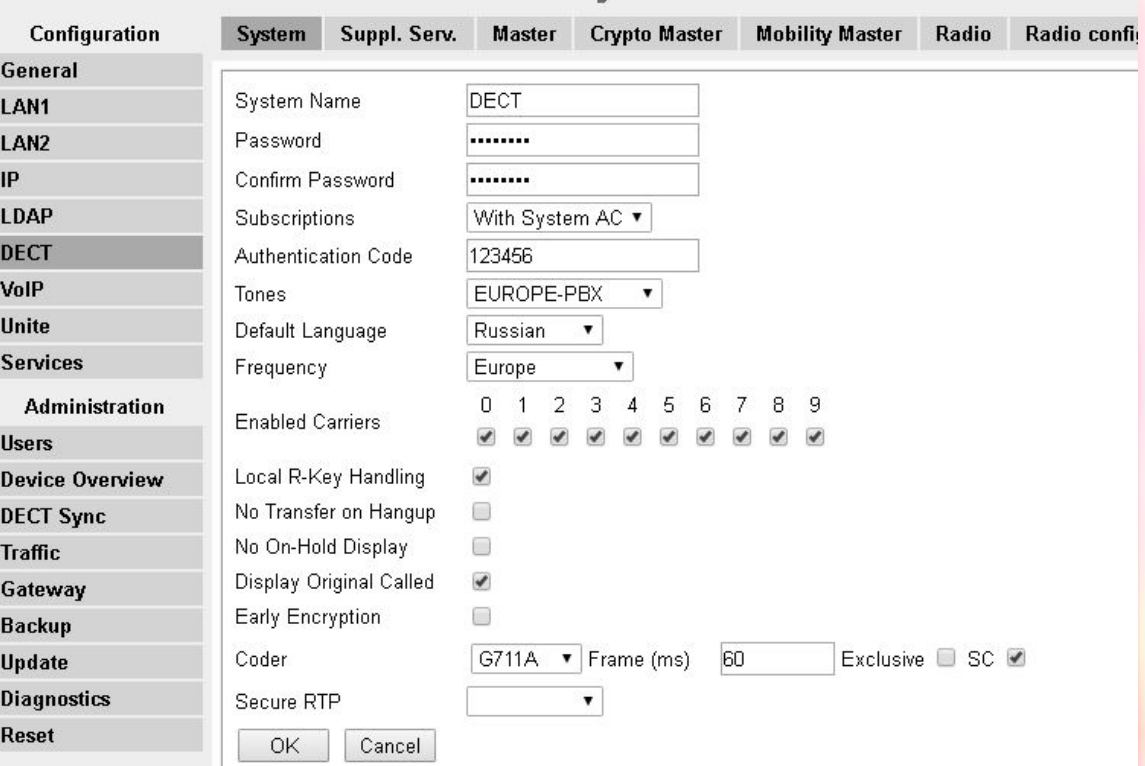

### Дополнительные сервисы (Suppl. Serv.)

- **– Дополнительные сервисы активируют функции PBX** 
	- \$ AC код абонента
- **– Если в системе есть Voice Mail, то можно указать MWI номер абонента для быстрого доступа**
	- Также номер MWI можно указать непосредственно на телефонах

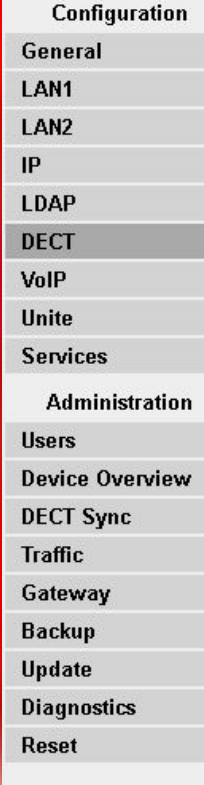

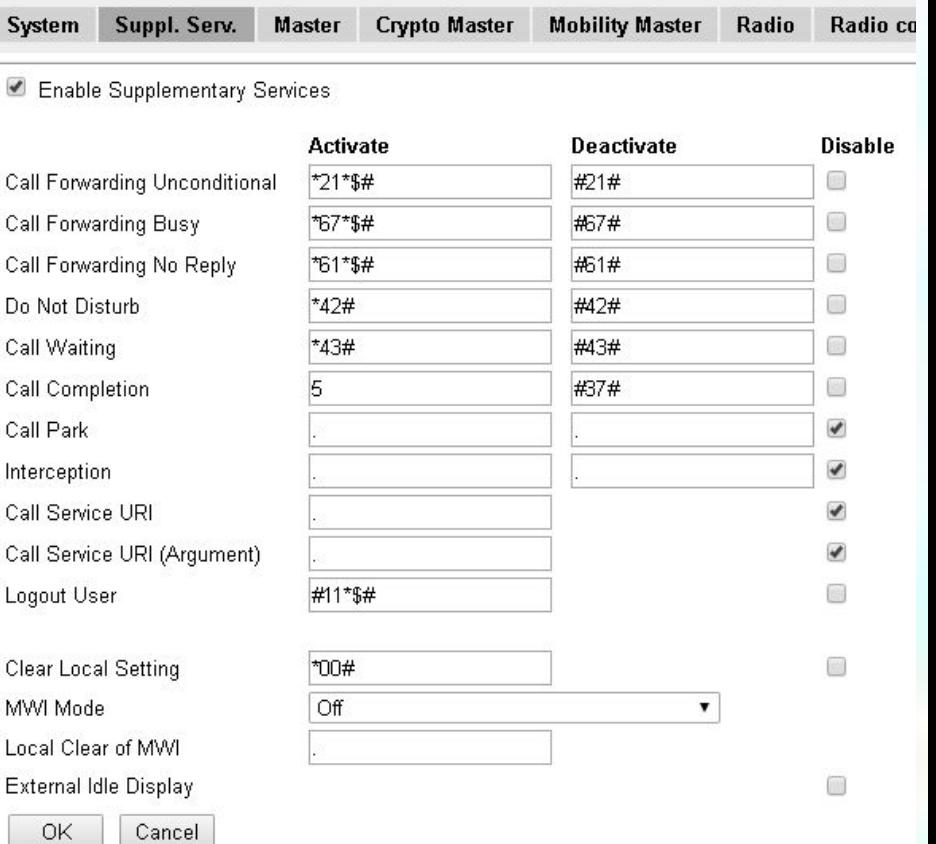

### **DECT Radio**

- Введите Имя, Пароль, IP-адрес в Pari Master и Standby Pari Master (если есть контроллер с данной функцией)
- Имя и пароль должны быть такими же, как имя системы и пароль в DECT Master
- Configuration General LAN1 LAN<sub>2</sub> IP LDAP **DECT** VoIP **Unite Services Administratio Users Device Overviev DECT Sync Traffic** Gateway **Backup Update Diagnostics Reset**

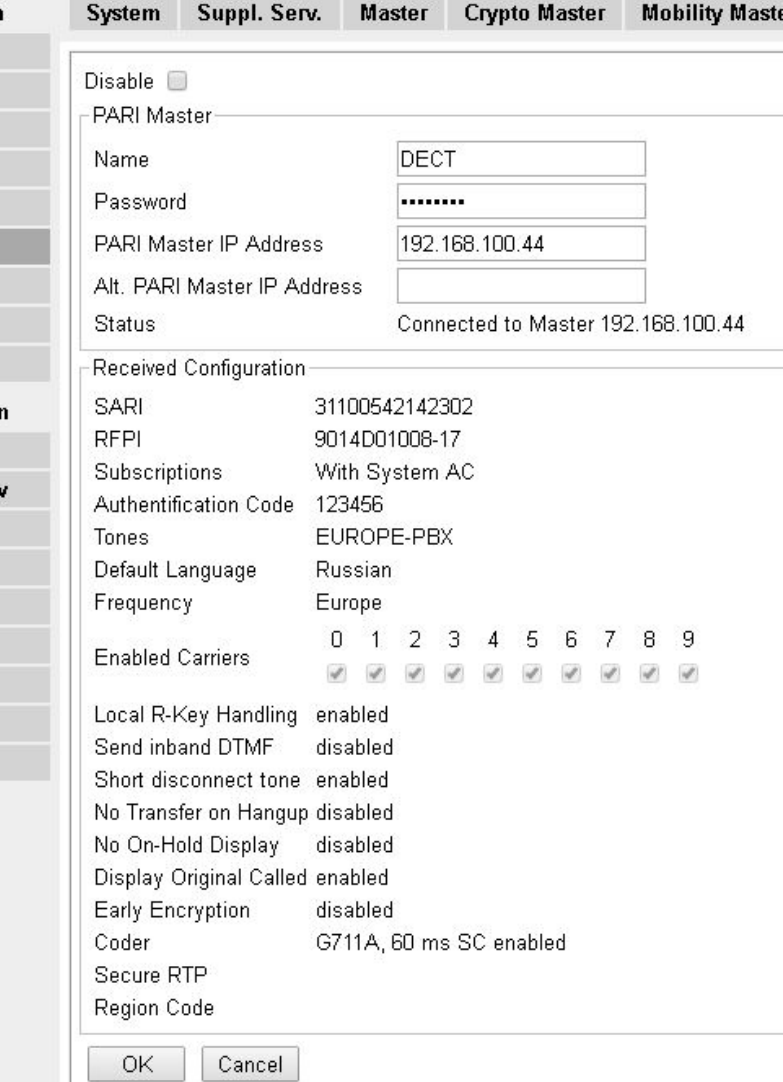

### PARI - Primary Access Rights Identifier

• является частью идентичности радио вещания

- автоматически присваивается каждому Pari Master случайным образом между 1-36
	- Может быть настроен вручную
- ID системы 1-36
	- 1023 IPBS или 240 IPBLs в системе ID
- ID системы 37-292
	- 127 IPBS или 127 IPBL на System ID
- ID системы 293-296
	- 2047 IPBS или 240 IPBLs в системе ID
	- не поддерживаются Multicast / Broadcast группы

**System ID должно быть уникальным от других систем IP-DECT в пределах зоны покрытия**

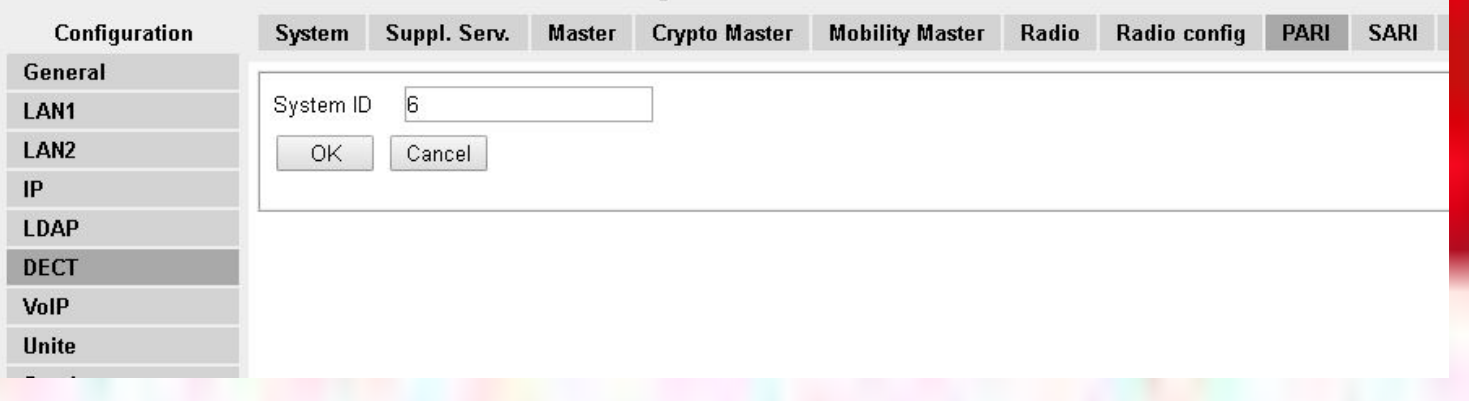

### SARI - Secondary Access Rights Identifier

• SARI ключ заказывается вместе с системой и необходим для функционирования IP-DECT системы

### Создание Администратора абонентов

Для создания администратора абонентов необходимо выбрать New->User Administrator и указать Имя и пароль

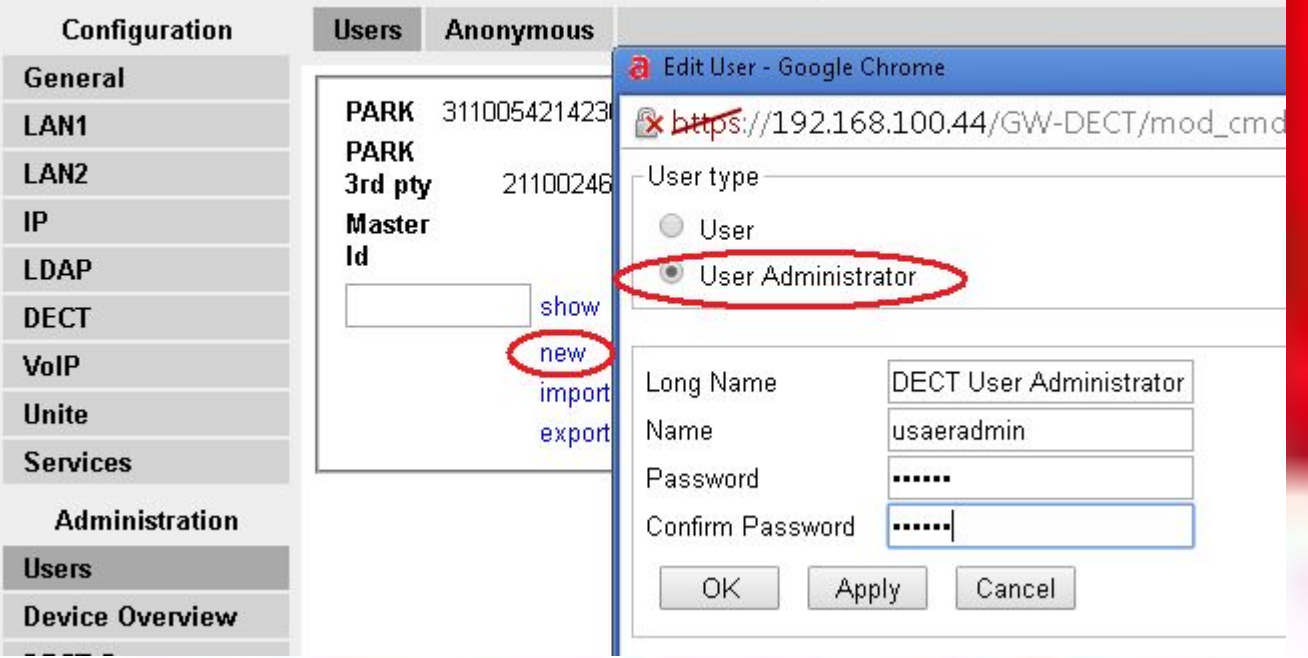

## Создание абонента

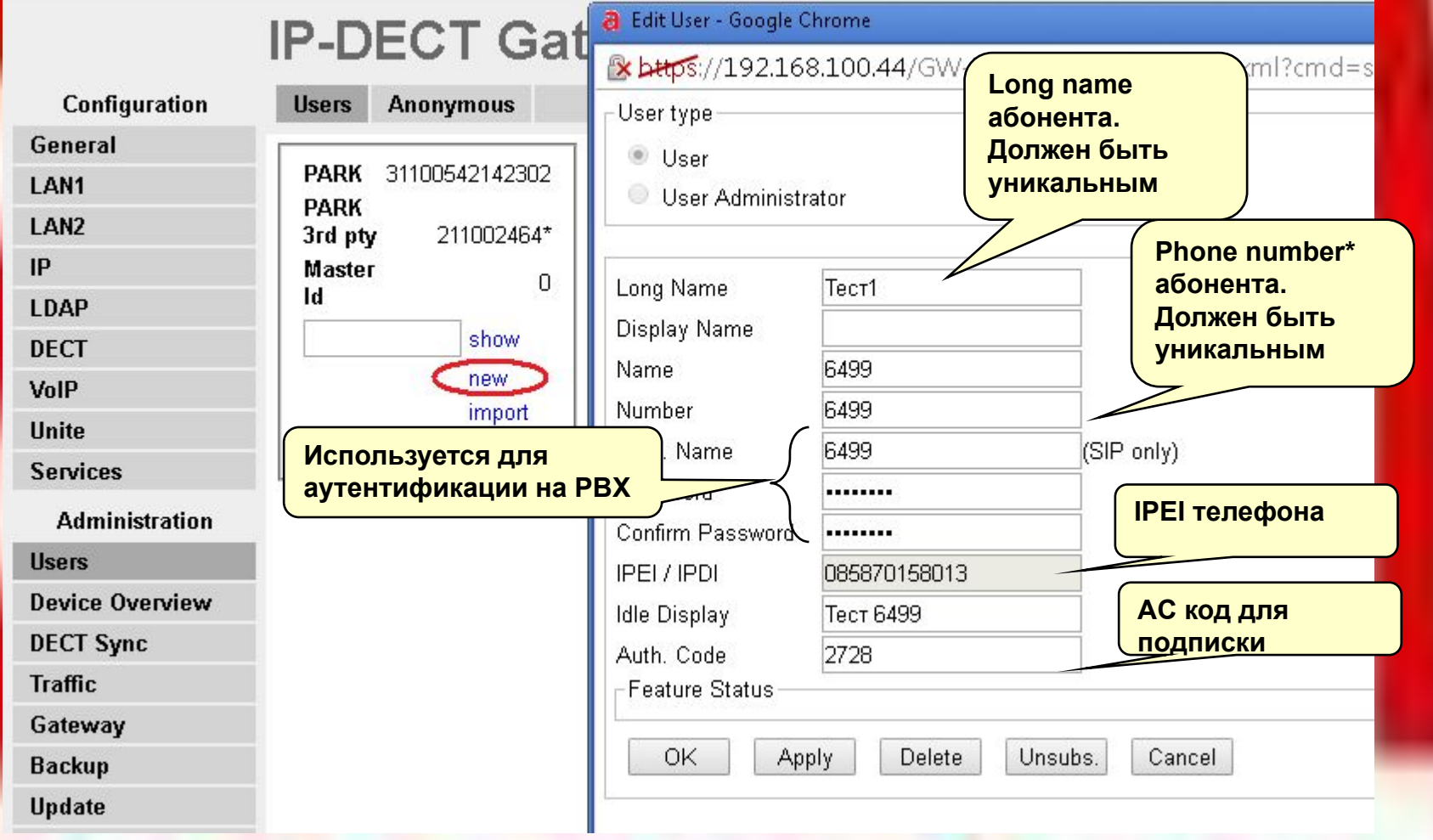

### Регистрация телефона

- Зайдите в меню телефона Подключения→Система →Подписка
- Введите имя системы (необязательно)
- Введите PARK (необходимо ввести PARK системы если используется несколько систем DECT на площадке)
- Ввести System АС код

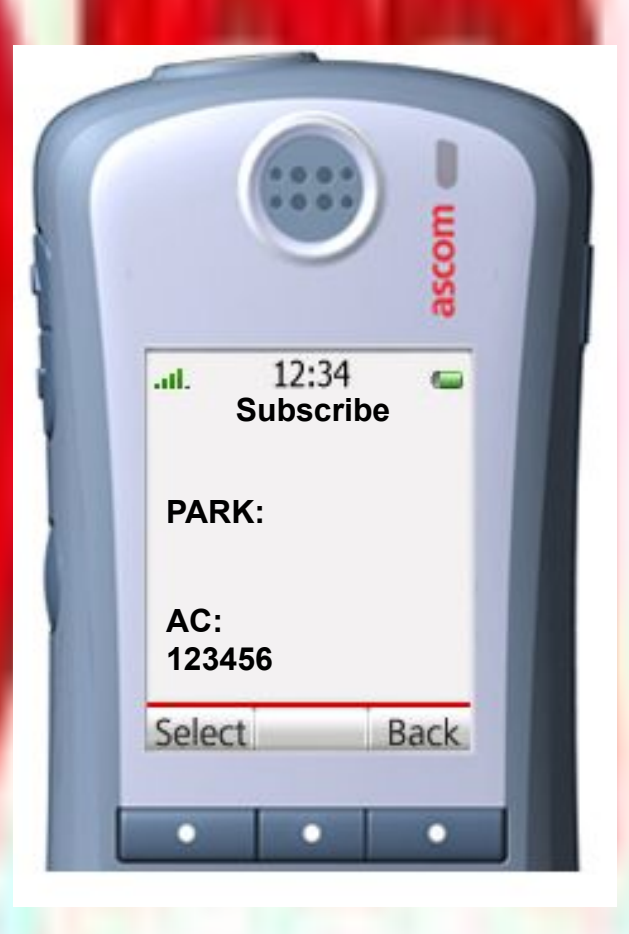

## Вход абонента

### Наберите **Nyyyy** Dzzzzz<mark>#</mark>

- Где x home Master-id для данного абонента
- уууу номер абонента
- zzzz -Authentication Code для данного абонента (если задан)

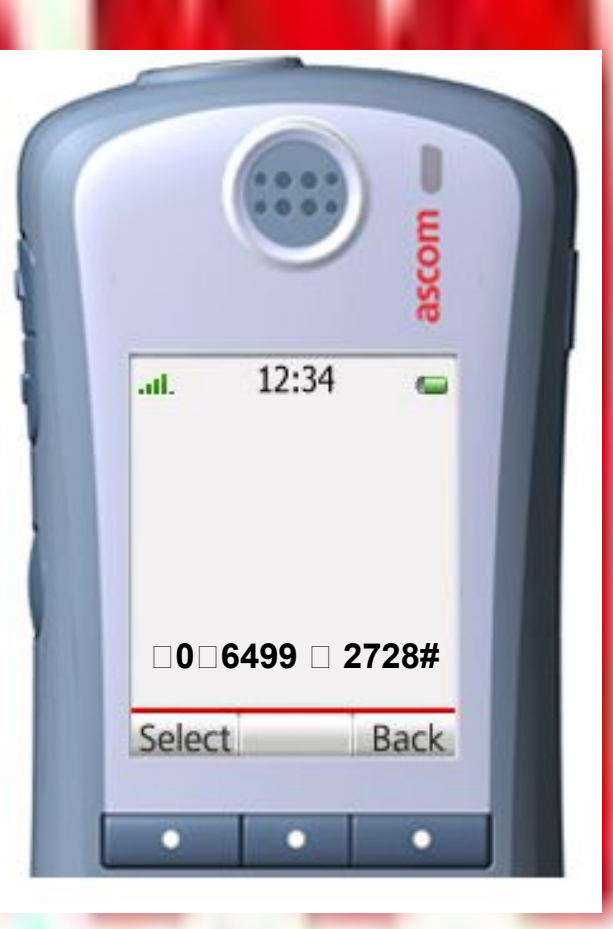

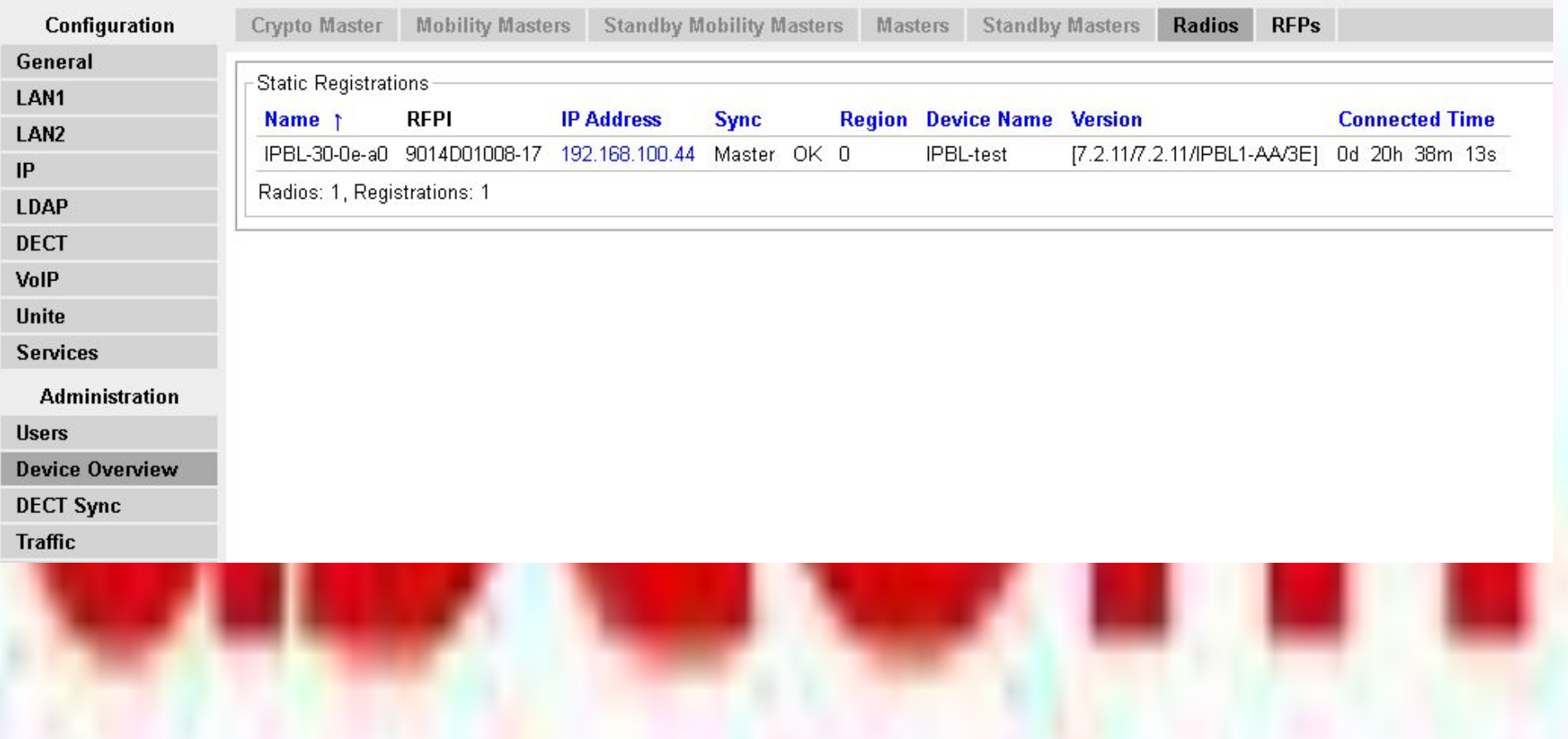

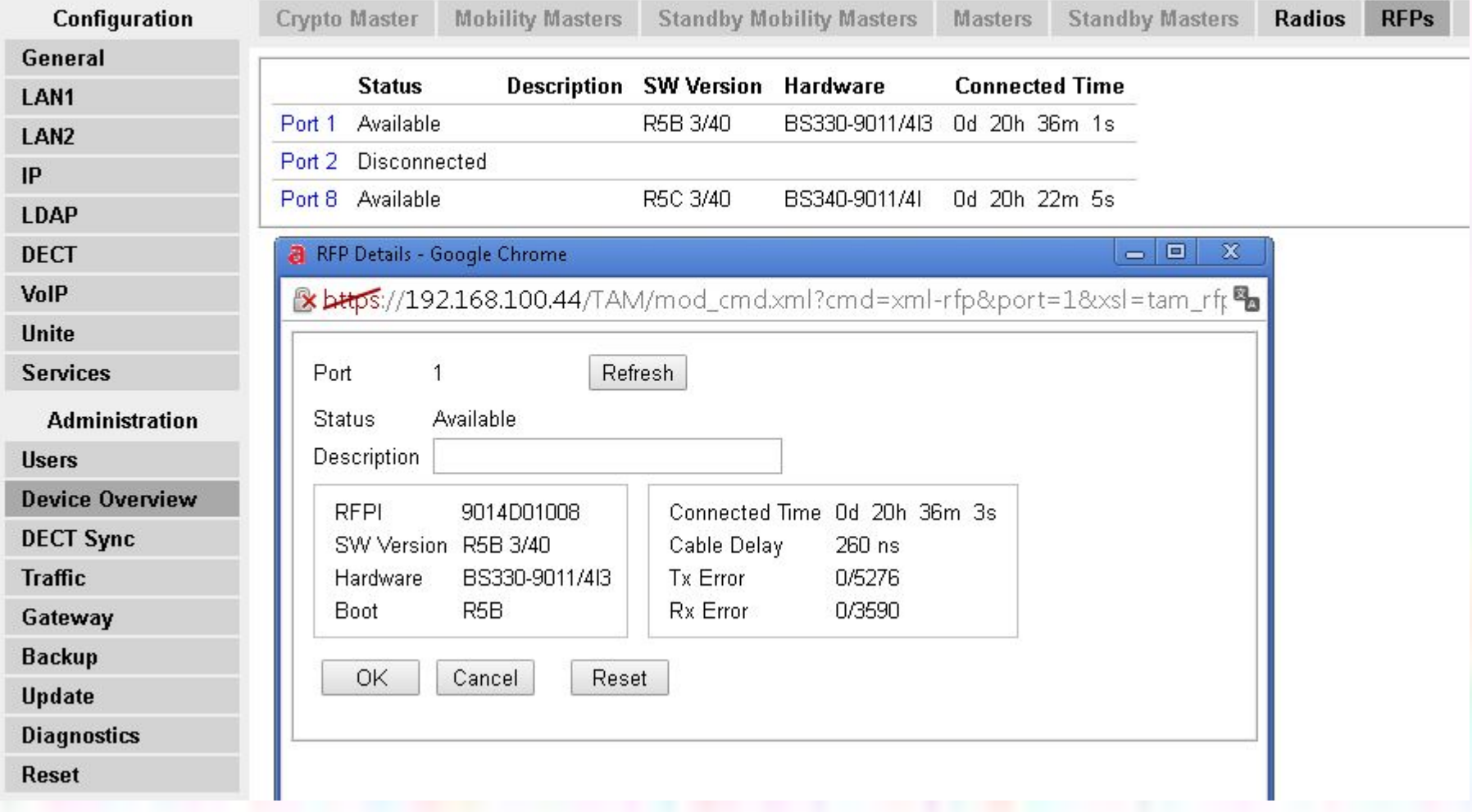

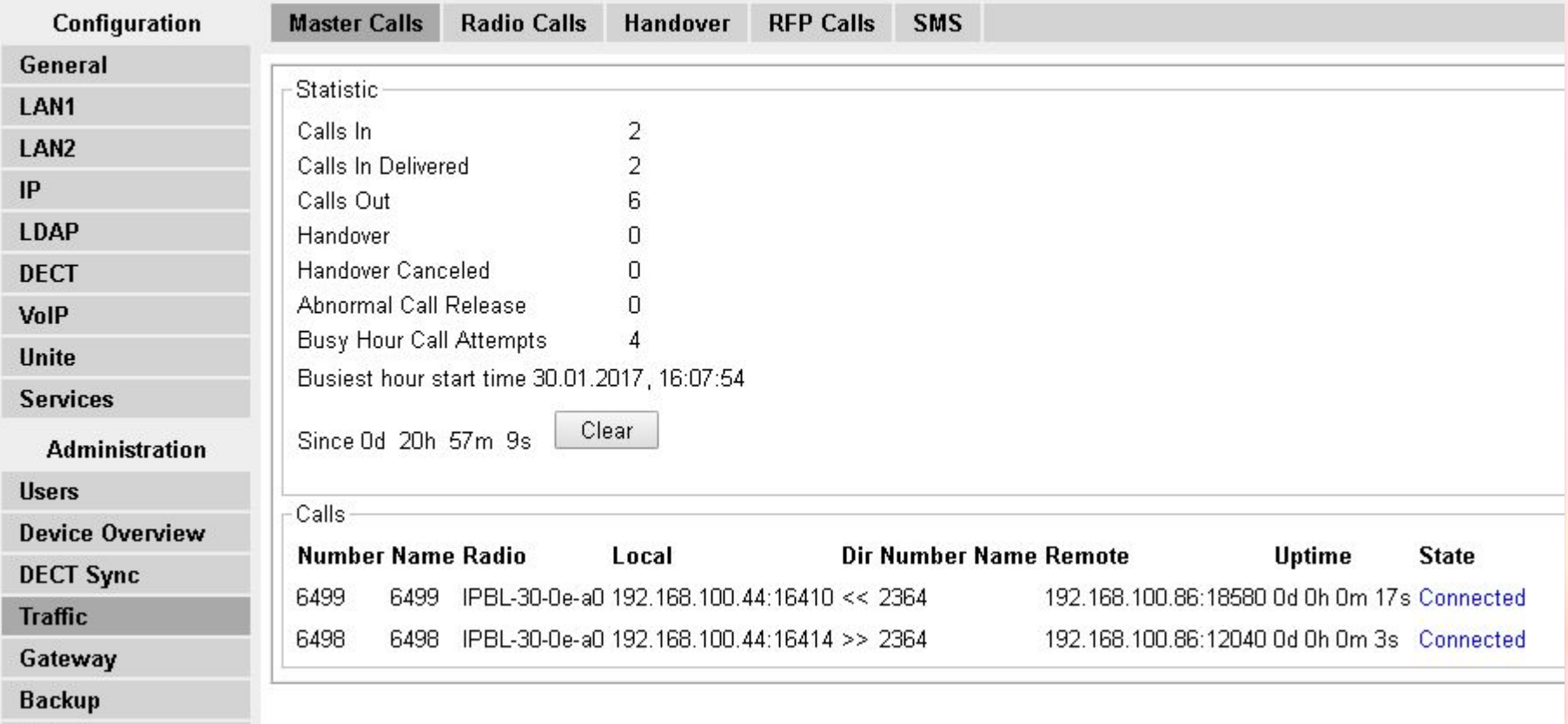

#### **IP-DECT Gateway**

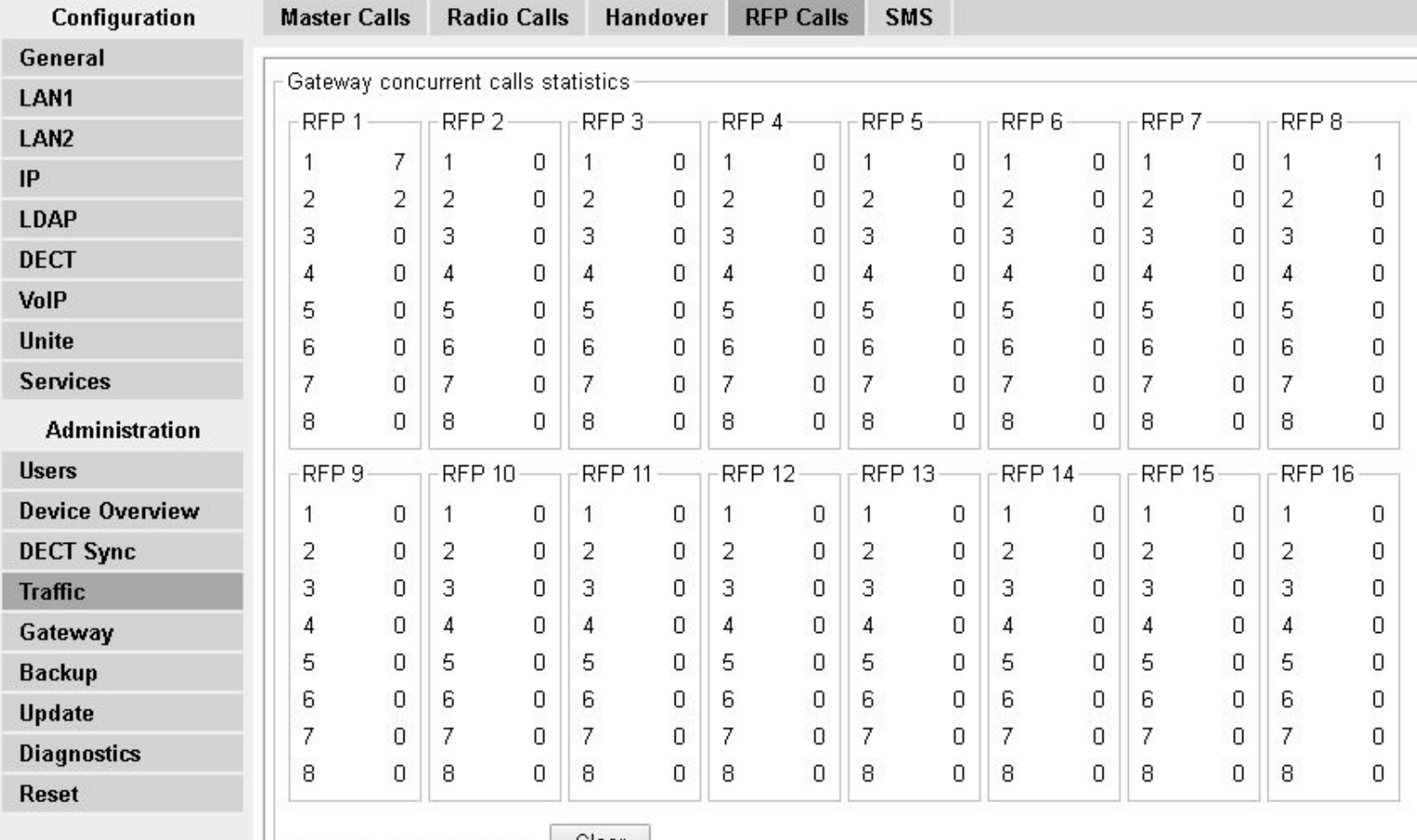

Since 0d 21h 18m 29s

## Мониторинг, сбор статистики. События.

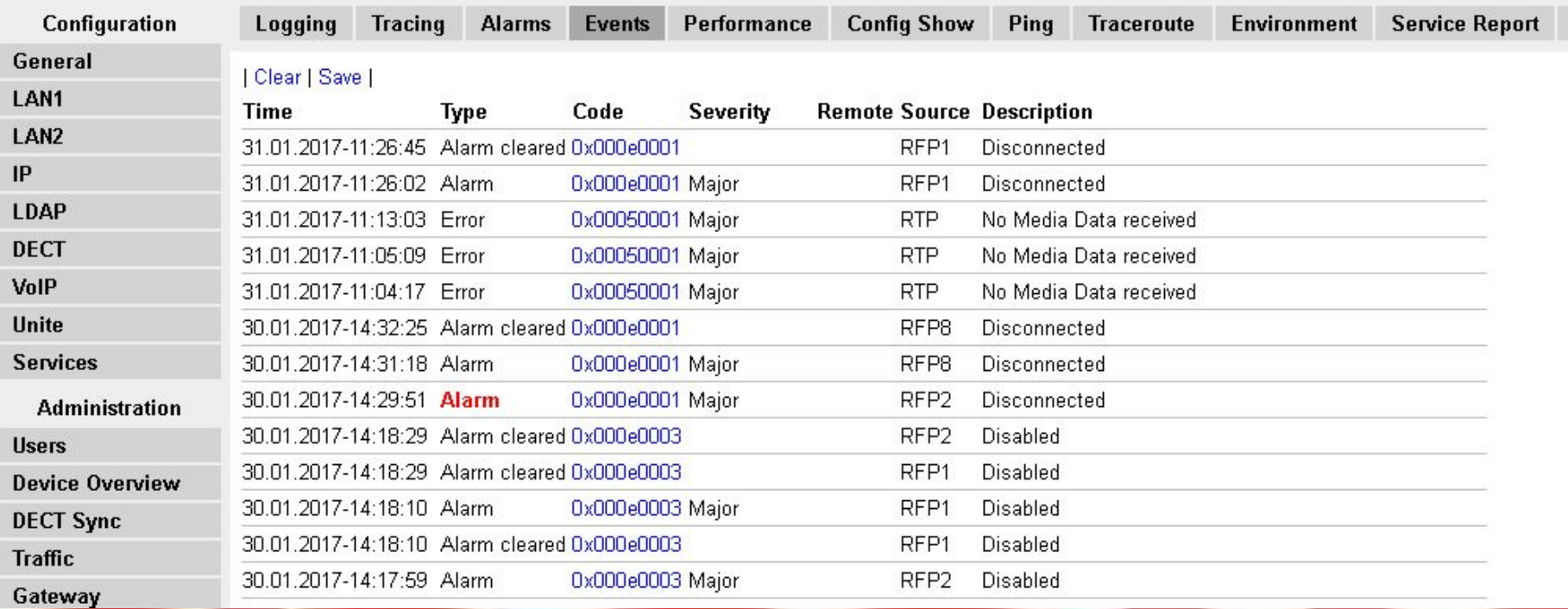

## Поиск неисправностей. Syslog

- **– TCP**
	- лог TCP соединений при использовании протокола H.225 / H.245
- **– DECT Master**
	- **ЛОГИ DECT master**
- **– DECT Radio**
	- логи DECT Radio
- **– H.323 Registrations**
	- Логи RAS регистраций
- **– SIP Registrations**
- **– Config Changes**
	- Лог изменения конфига
- **– DECT Stack** 
	- Низкий уровень логирования DECT, предназначено для тех. поддержки

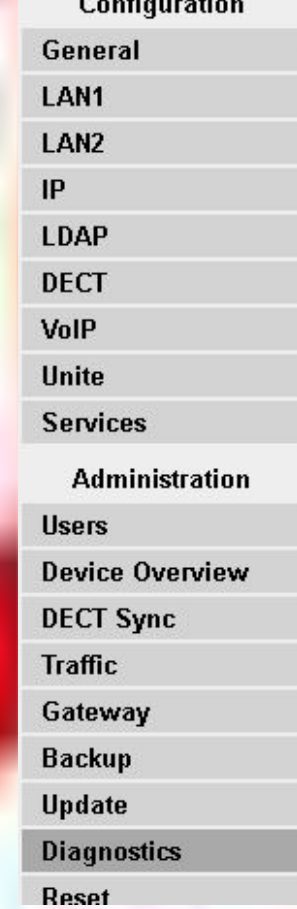

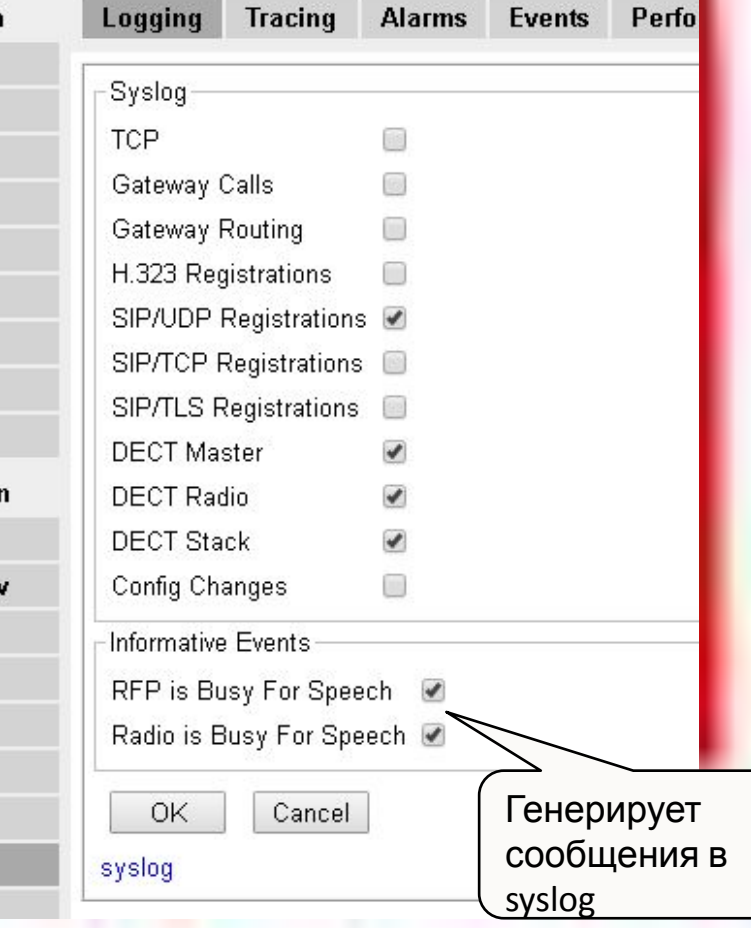

## Поиск неисправностей. Syslog

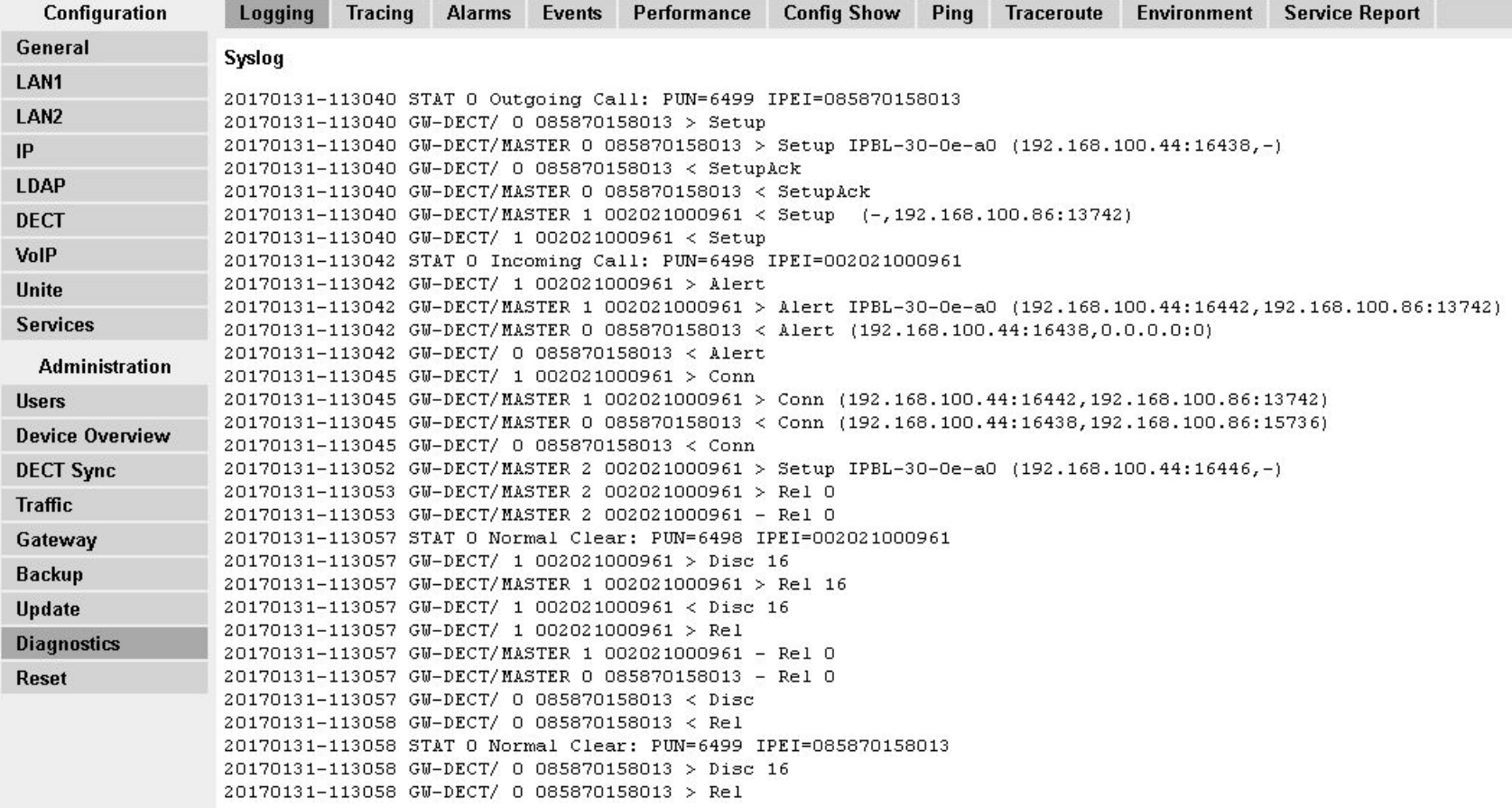

### Поиск неисправностей.

Для хранения информации журнала она должна быть направлена на внешние устройства (сервера)

• журнала информации не хранится в контроллере

Существуют три различных способа отправки журналов на различные пункты назначения

- отправка сообщений в UNITE
- использование SNMP
- отправка сообщений Syslog

### Отправка сообщений в Unite CM

UniteCM может локально хранить логи, отправленные с различных устройств

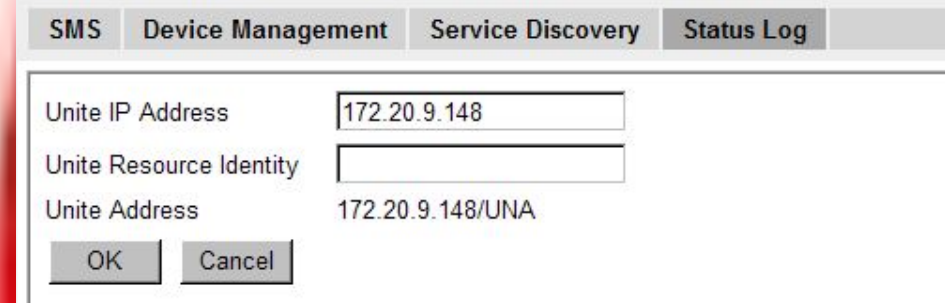

#### **Unite Connectivity Manager Configuration**

 $\boldsymbol{i}$ 

**V** Messaging

▼ Phonebook **V** Alarm & Events ▼ Fault Handling ▼ Supervision ▼ Activity Log ▼ Status **Active Faults** 

Fault Log

Site Information

 $\triangle$ 

Entry 1 - 25 (84)

1.25 26 ... 50 51 ... 75 76 ... 84 Next

**Expand all entries** 

 $\sim$ 

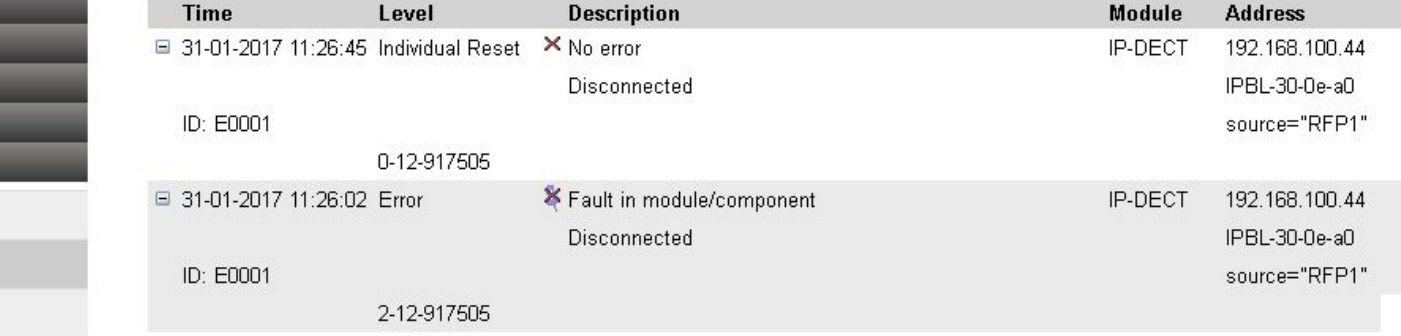

### Отправка сообщений с помощью **SNMP**

- Контроллер DECT может посылать сообщения на различные узлы.
- В сообщениях содержится информация о проблеме и информация об источнике отправки данного сообщения **SNMP**
- MIB файл должен быть импортирован в SNMP server

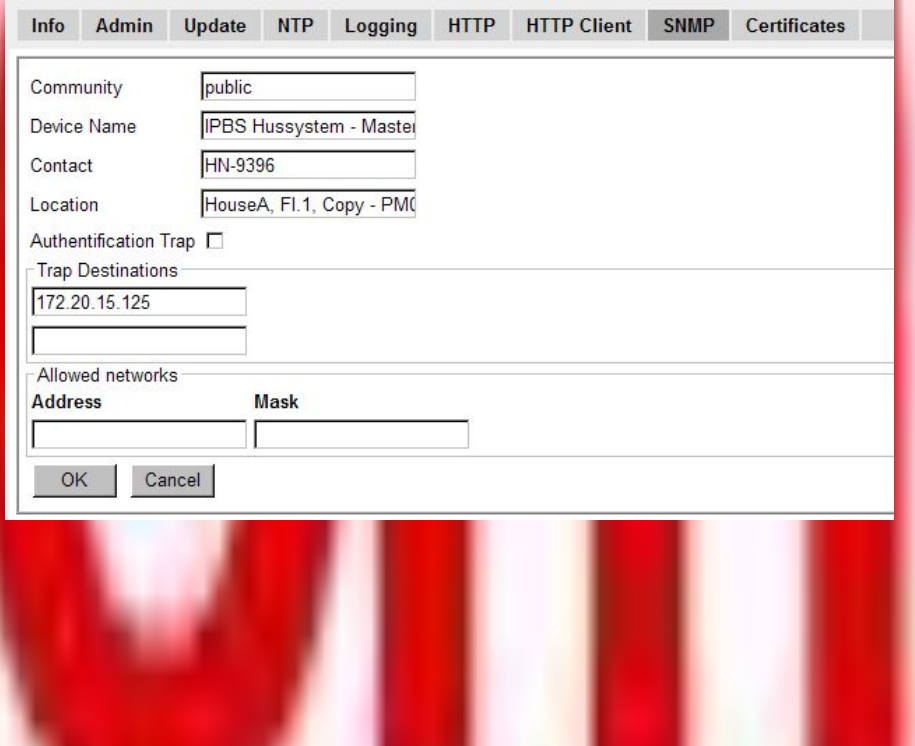

## Отправка сообщений Syslog

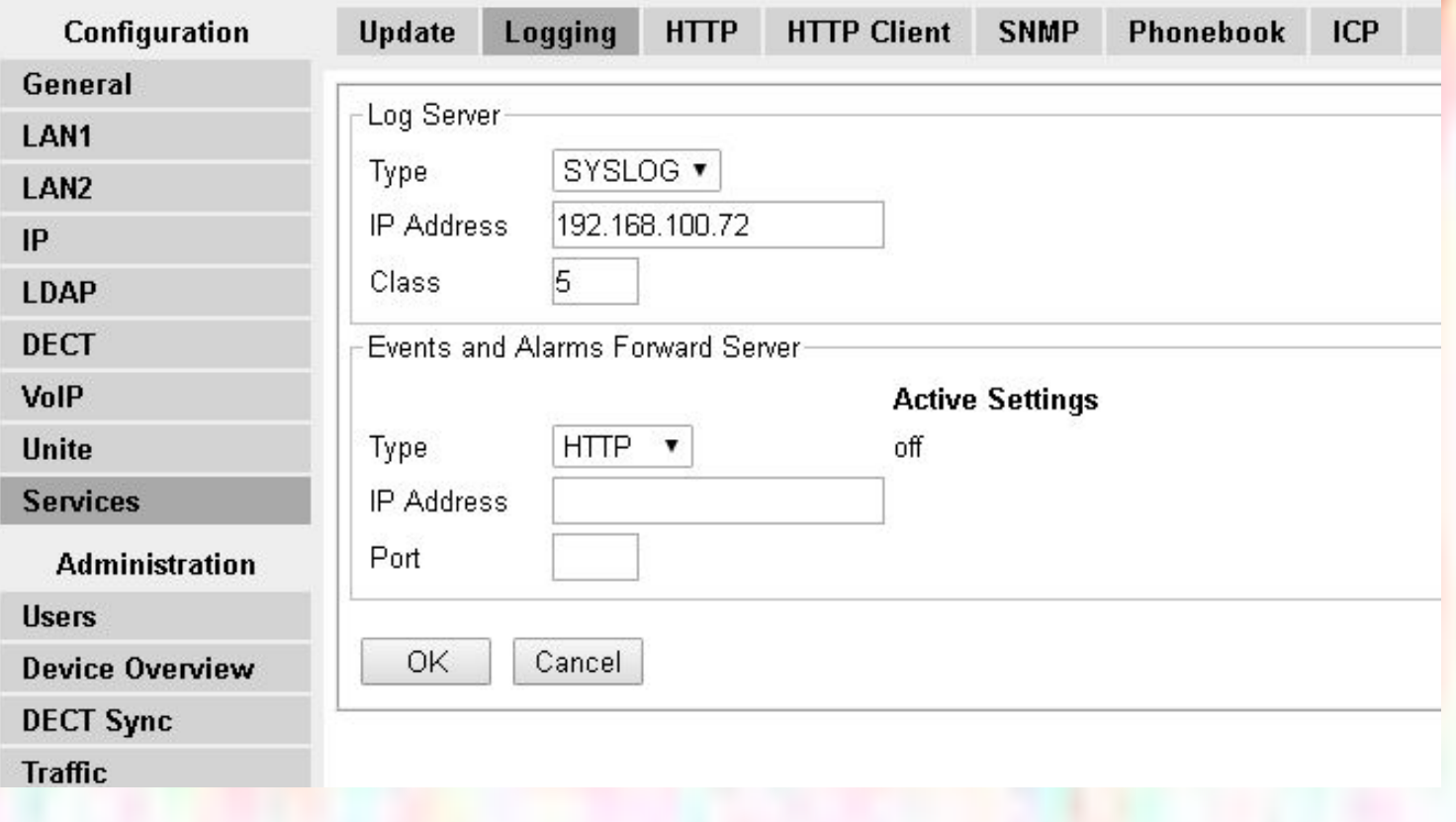

### Обновление программного обеспечения

Для обновления программного обеспечения непосредственно с контроллера требуется 2 файла с расширением bin: Firm и boot

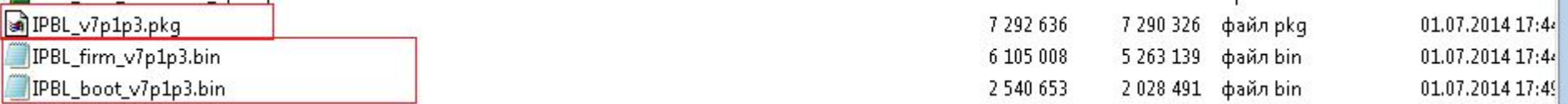

Для обновления программного обеспечения с помощью Unite CM необходим файл с расширением pkg

### Для обновления БС необходим файл с расширением S2

W5R7A.S2 07.03.2014 13:56 Файл "S2" 415

# Обновление контроллера **IPBL**

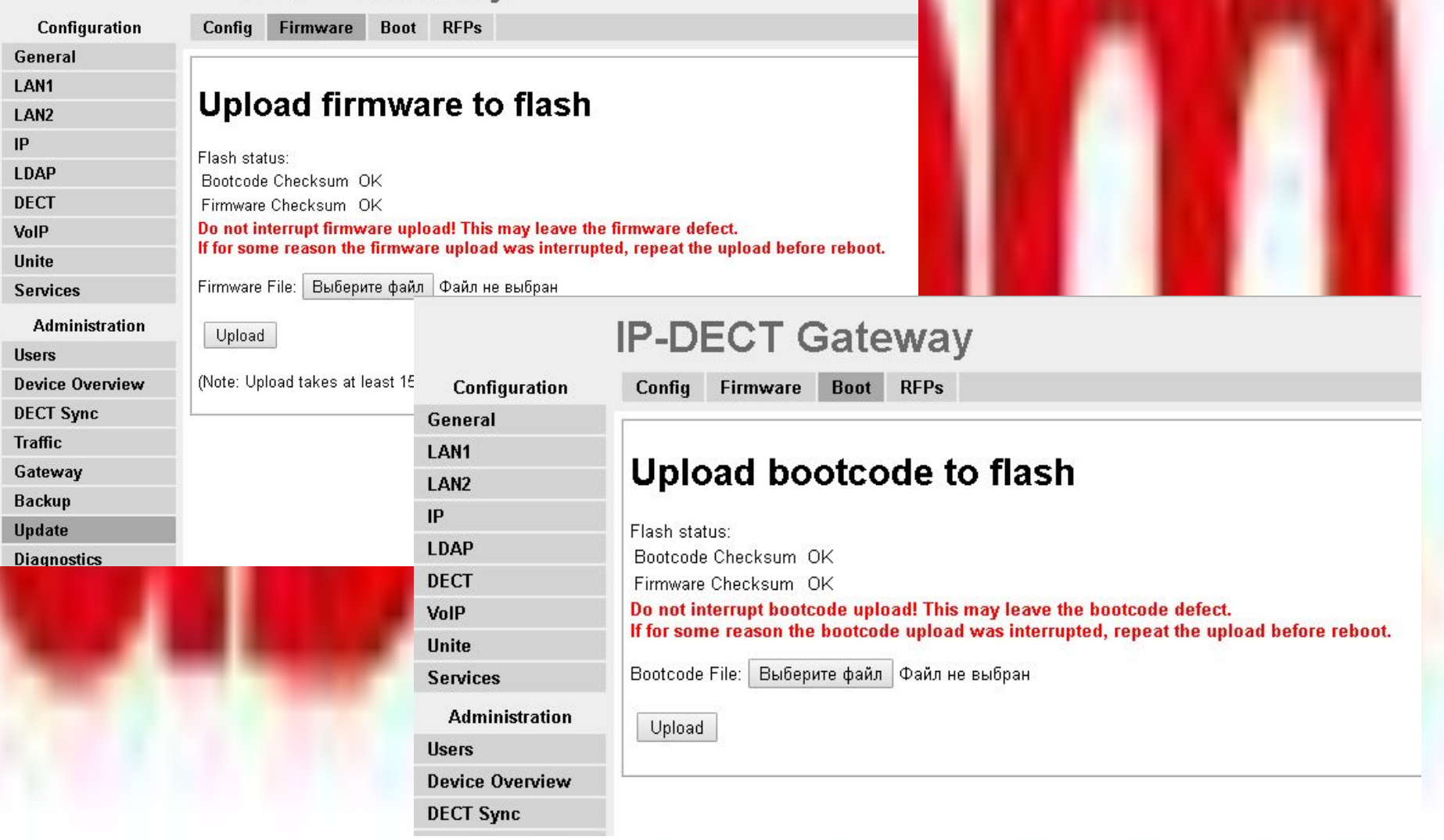

## Обновление БС

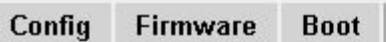

Upgrade RFP Software

Firmware File W5R7A.S2

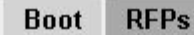

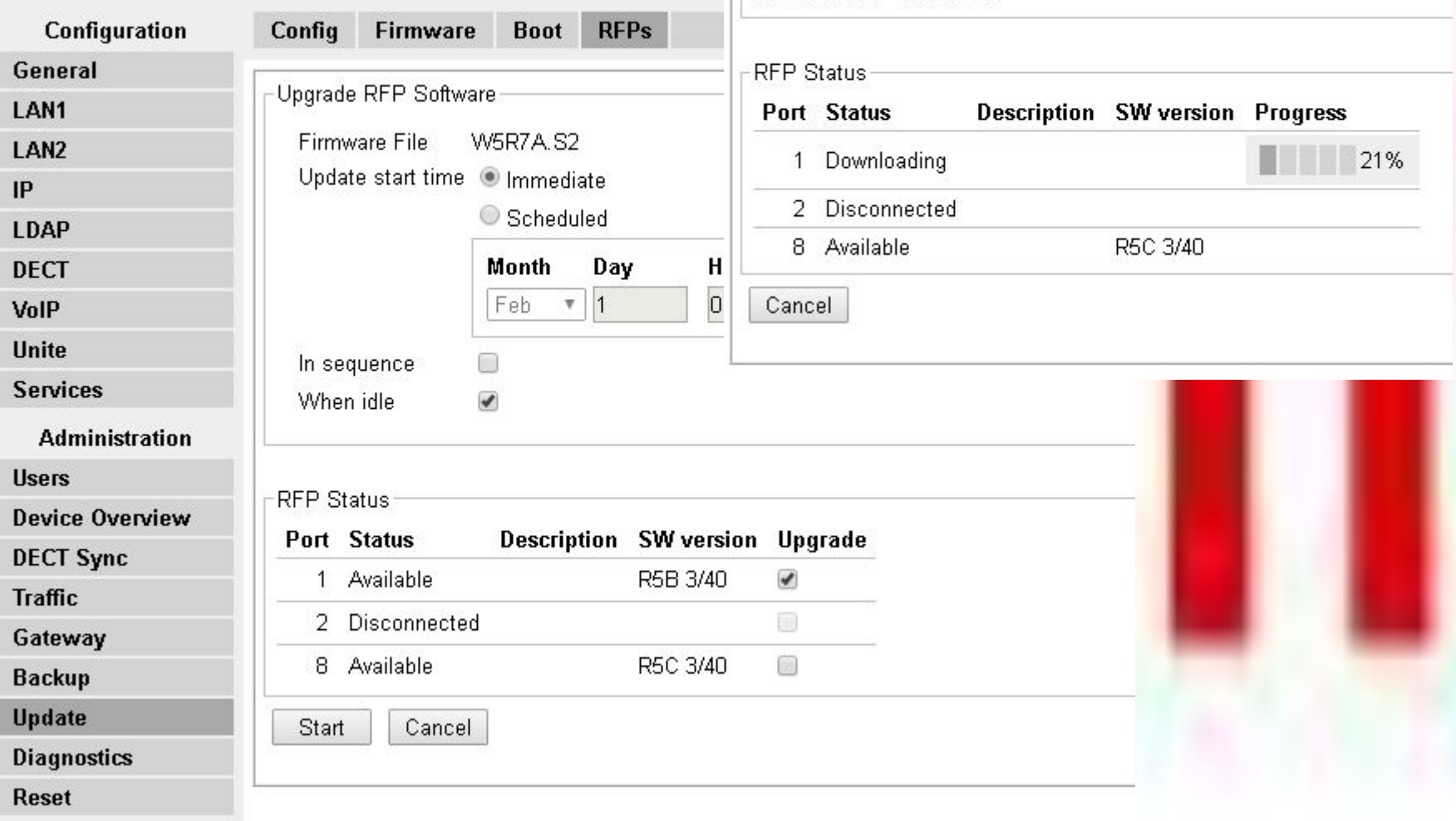

### Сервер приложений Unite.Обзор возможностей.

- Шлюз сообщений для VoWiFi и DECT систем
- Централизованное управление радиотелефонами
- графический интерфейс через Web

LAN

– Производительность 8000 сообщений / ч или 20000 сообщений / ч, если ведение журнала активности (Activity Logging) обрабатываются отдельным модулем

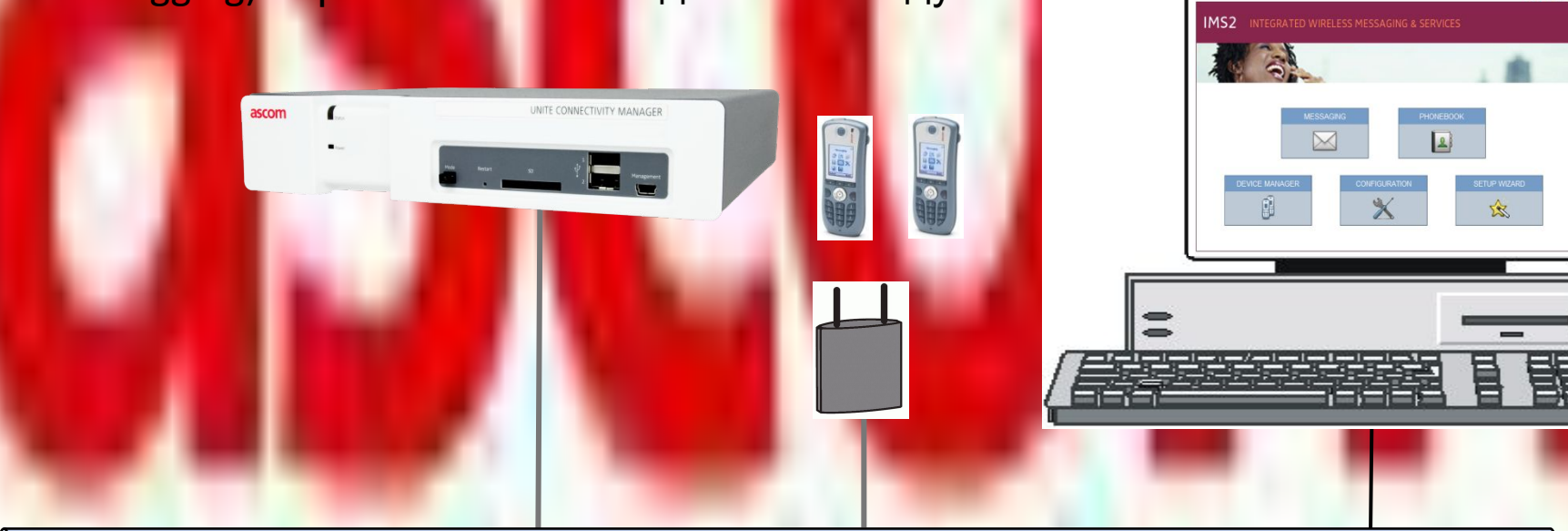

ascom

### Сервер приложений Unite. Функционал.

- Веб приложение для отправки SMS сообщений (NetPage)
- Отправка сообщений группам абонентов
- Поддержка передачи SMS сообщений между абонентами
- Центральная адресная книга
- Передача сигналов тревоги
	- Basic alarm handler / Event handler
	- физические Входы / Выходы
	- Поддержка датчиков/реле с помощью интерфейса S900
- Централизованное управление радиотрубками
- **Открытый протокол приложений (OAP) для сторонних аппликаций**
- **Использует Java Server** 
	- Разработка Java-приложений, которые используют встроенный Java Virtual Machine (JVM) в рамках платформы Unite

## Отправка сообщений через

R

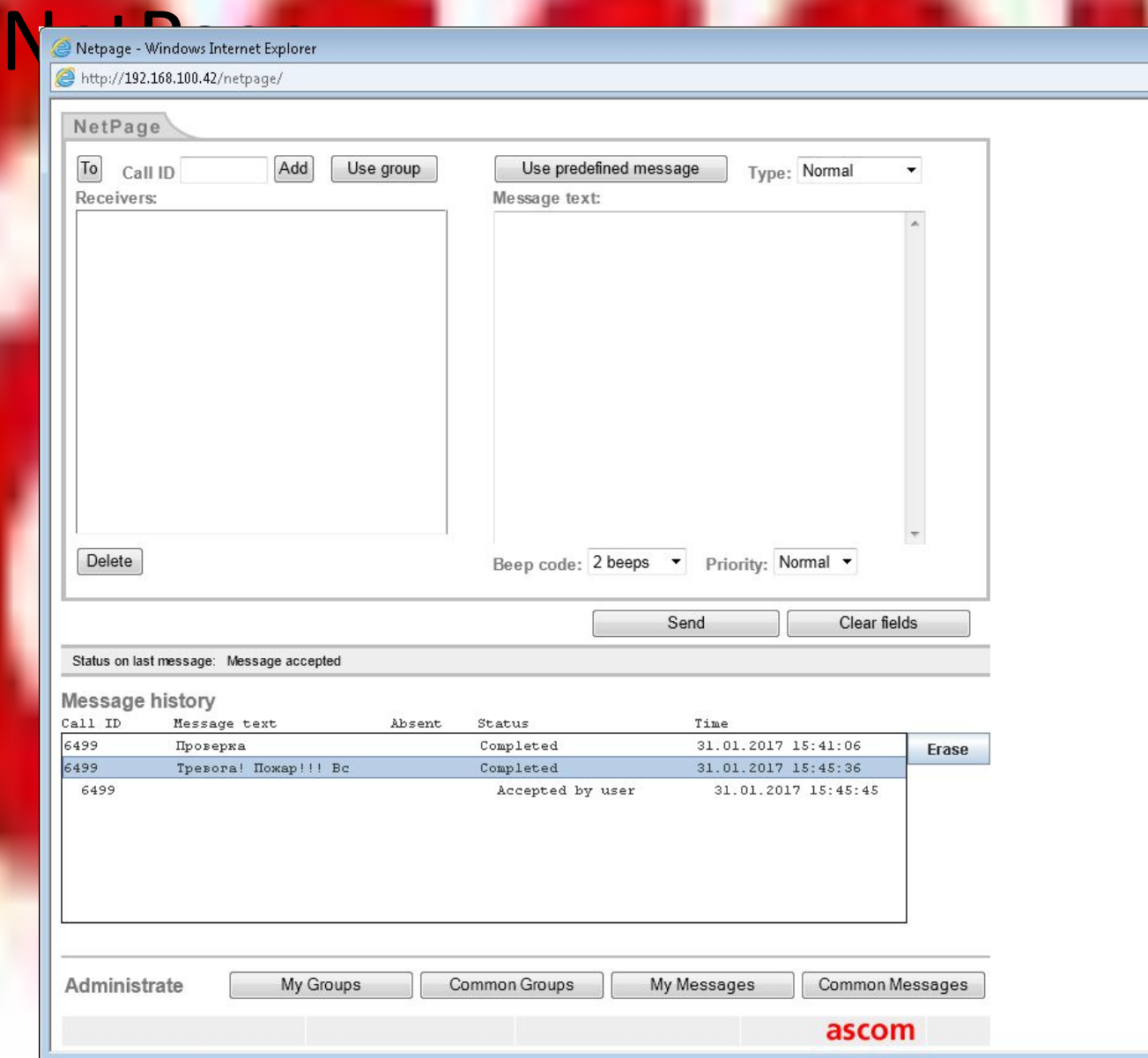

## Отправка SMS группам

- 50 групп из 100 абонентов
- 500 групп из 10 абонентов
- Поддержка использования групп для режима рации PTT

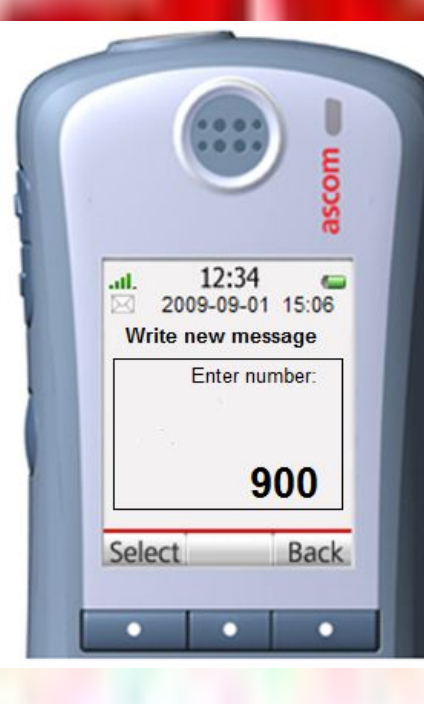

## Интерфейс S900

- Unite CM может выступать<br>станцией контроля – До 15 модулей в системе
	- 941AM/8, 8 входов
	- 941AM/32, 32 входа
	- 941 ОМ, 16 16 выходов
- Поддерживает:
	- Paging
	- Мобильный данные
	- Сигналы тревоги
	- Подтверждение от пользователя
	- удаление сообщений

A-Bus

泽

Unite CM

• Местоположение

### Взаимодействие с внешними приложениями по протоколу OAP

**– Простое подключение по TCP/IP**

• OAP, Open Access Protocol (XML)

Unite CM

**OAP Service** 

**– до 50 одновременных**

IP-Network

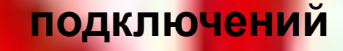

Phone